#### **BAB IV**

## **ANALISIS DAN PERANCANGAN**

## **4.1 Gambaran Sistem Informasi Monitoring Kesehatan Ibu dan Anak di Puskesmas Wergu Wetan Kudus**

Sistem informasi Monitoring Kesehatan Ibu dan Anak di Puskesmas Wergu Wetan Kudus digunakan untuk mengolah data kesehatan Ibu dan Anak beserta informasi yang berguna bagi user untuk mengetahui daftar kesehatan Ibu dan Anak yang ada di puskesmas kota 1.

## **4.2 Analisa Sistem Sistem Informasi Monitoring Kesehatan Ibu dan Anak di Puskesmas Wergu Wetan Kudus**

Permasalahan terkait dalam proses pengumpulan data adalah tidak semua Bidan Desa mengirimkan laporan ke Puskesmas yang disebabkan jarak ke Puskesmas jauh dan belum ada insentif untuk kinerja Bidan Desa, sehingga kurang memacu Bidan Desa dalam pemenuhan kewajiban melaporkan data Ibu dan Anak hasil kegiatan pemeriksaan di fasilitas kesehatan seperti Polindes, Praktek dokter, Praktek bidan dll. setiap 2 minggu ke Puskesmas. Selain itu, masalah dalam proses pengumpulan data adalah Bidan Desa tidak mengirimkan laporan tepat pada waktu yang telah ditentukan. keterlambatan pelaporan oleh Bidan desa ini disebabkan peran ganda dari Bidan desanya sendiri.

Sedangkan dalam pengelolaan data KIA oleh Puskesmas hanya dilakukan dengan mengisi ke buku register. Hal ini dikarenakan petugas tidak dapat menggunakan komputer. Dalam pengrekapan data untuk pembuatan laporan masih menggunakan kalkulator. Selain itu, penyajian informasi grafik dan cakupan kinerja program pada format penyajian dari Dinas Kesehatan tidak dibuat secara lengkap. Ada beberapa bulan yang belum dibuat grafik batangnya. Hal ini disebabkan petugas harus membuat batang grafiknya terlebih dahulu sebagai angka pencapaiannya yang dibuat dengan manual dan hal tersebut kurang efektif sebagaimana jika penyajian tersebut dilakukan dengan menggunakan Program Monitoring KIA tersendiri.

Dengan demikian permasalahan dalam pengelolaan data monitoring Kesehatan Ibu dan Anak baik di Puskesmas Wergu Wetan Kabupaten Kudus, yakni belum dimanfaatkannya penggunaan perangkat komputer sebagai sarana untuk mempercepat proses pengolahan data karena keterbatasan petugas yang tidak dapat menggunakan komputer, sehingga proses transformasi data menjadi informasi dan analisis serta penyajiannya belum optimal.

Kemudian dari beberapa hasil pendataan dan pengolahan yang dilakukan diatas dapat diimplementasikan ke dalam web online.

Pengolahan data akan dilakukan dengan menggunakan program aplikasi yaitu untuk proses pengolahan data dengan program *Dreamwever*. Sistem yang dirancang diharapkan dapat memberikan manfaat, antara lain:

- 1. Akan mempermudah dalam memperoleh data dan informasi tentang kesehatan Ibu dan Anak di Desa Wergu Wetan dan Wergu Kulon
- 2. Sebagai salah satu alternatif informasi berbasis komputer selain informasi yang bersifat manual, seperti grafik, laporan dan sebagainya.

#### **4.2.1 Analisis Kebutuhan Data dan Informasi**

Kebutuhan data dan informasi untuk sistem informasi monitoring kesehatan ibu dan anak di Puskesmas Wergu Wetan Kudus adalah sebagai berikut:

1. Data

Data yang dibutuhkan :

- a. Data Ibu dan Anak
- b. Data Desa
- c. Data Bidan
- 2. Informasi yang dihasilkan antara lain:
	- a. Grafik kesehatan Ibu dan Anak tiap bulan, per desa dan per bidan
	- b. Grafik kelahian Anak tiap bulan, per desa dan per bidan
	- c. Grafik kematian Anak dan Ibu tiap bulan, per desa dan per bidan

#### **4.2.2 Analisis Kebutuhan Sistem untuk Perancangan**

#### **1.Analisis Kebutuhan Perangkat Keras**

Perangkat keras komputer yang dibutuhkan oleh admin yang berada di Puskesmas dengan spesifikasi minimal :

- 1. RAM (DDR 2) 1 GB
- *2.* CD *Rewritable (back-up)*
- 3. Processor Intel Dual Core 2,30 GHz
- 4. Hard disk minimal 80 GB
- 5. Printer

#### **2.Analisis Kebutuhan Perangkat Lunak**

Perangkat lunak yang digunakan dalam implementasi sistem ini adalah :

**URIA KUDUS** 

- a. *Microsoft Windows XP Professional Service Pack* 2
- *b. Mozilla Firefox*
- c. *Macromedia Dreamweaver* CS3
- *d. Xampp*

#### **4.3 Perancangan Sistem**

Pada tahap ini program dirancang dengan menggunakan permodelan UML meliputi Use Case Diagram, Class Diagram, Squence Diagram, Activity Diagram dan State Diagram.

#### **4.3.1 Use Case Diagram**

#### **a. Analisis Aktor Sistem**

Aktor menggambarkan segala pengguna *software* aplikasi. Aktor dalam sistem informasi monitoring kesehatan Ibu dan Anak di Puskesmas Wergu Wetan Kudus antara lain sebagai berikut :

1. Admin

Aktor yang memiliki hak akses untuk melakukan pengolahan data Sistem Informasi Monitoring Kesehatan Ibu dan Anak di Puskesmas Wergu Wetan serta mengelola statistik, mengelola bidan dan desa.

2. Bidan Desa

Aktor yang memiliki hak akses untuk melakukan pengolahan data ibu dan data anak.

3. Pengunjung

Aktor yang memiliki hak akses sebagai user dalam melihat dan mendapatkan informasi dari sistem.

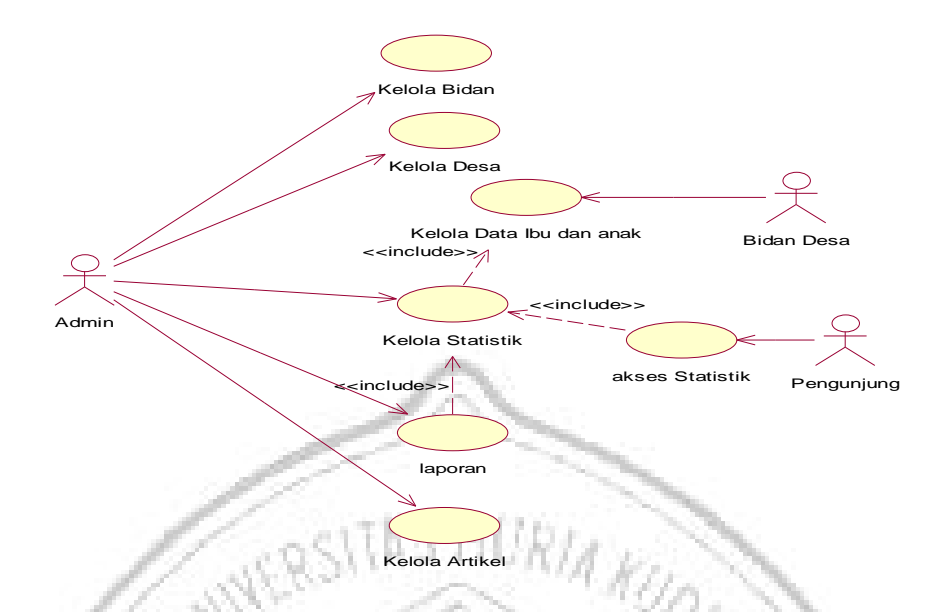

**Gambar 4. 1 : Sistem** *Use Case Diagram*

- **b.** *Use Case Deskription*
	- **1. Diskripsi** *Use Case* **Kelola Bidan**

## **Tabel 4. 1 : Deskripsi** *Use Case* **Kelola Bidan**

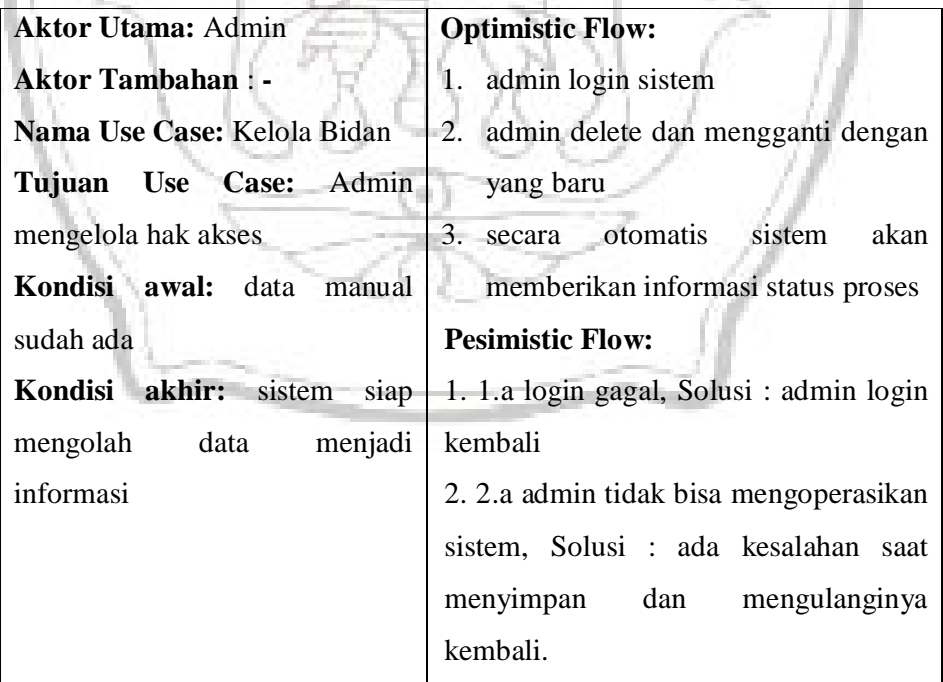

## **2. Diskripsi Use Case Kelola Desa**

## **Tabel 4. 2 : Deskripsi** *Use Case* **Kelola Desa**

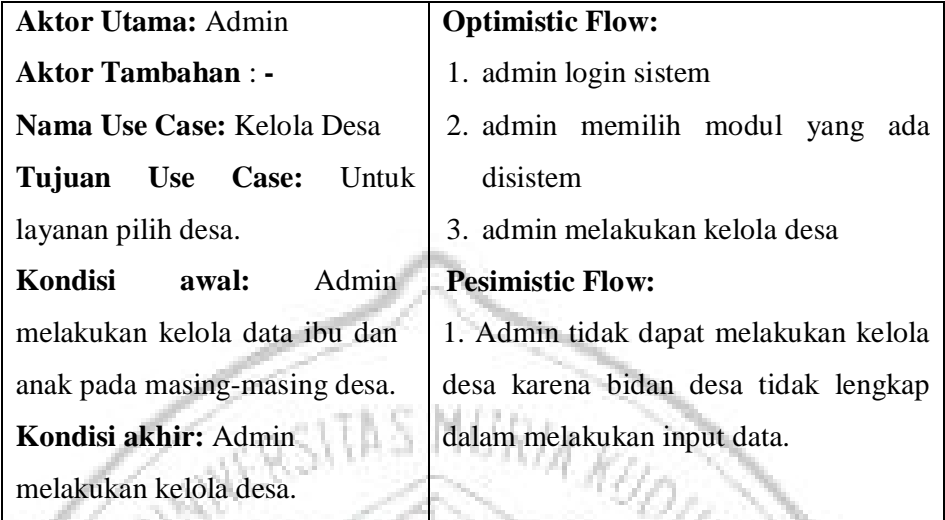

## **3. Diskripsi** *Use Case* **Kelola Data Ibu dan Anak**

œ

## **Tabel 4. 3 : Deskripsi** *Use Case* **Kelola Data Ibu dan Anak**

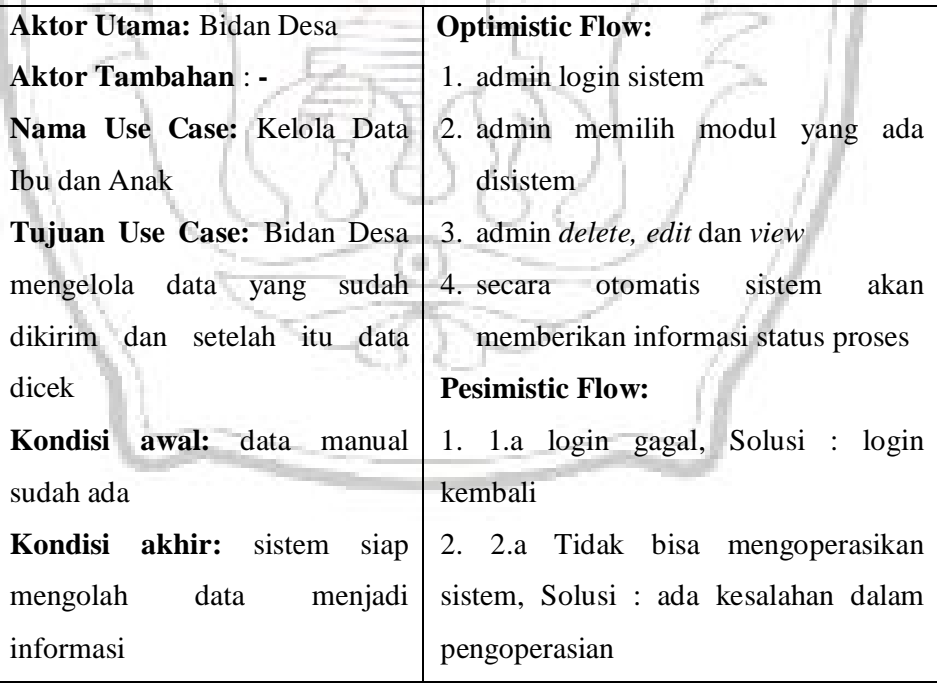

## **4. Diskripsi** *Use Case* **Kelola Statistik**

## **Tabel 4. 4 : Deskripsi** *Use Case* **Kelola Statistik**

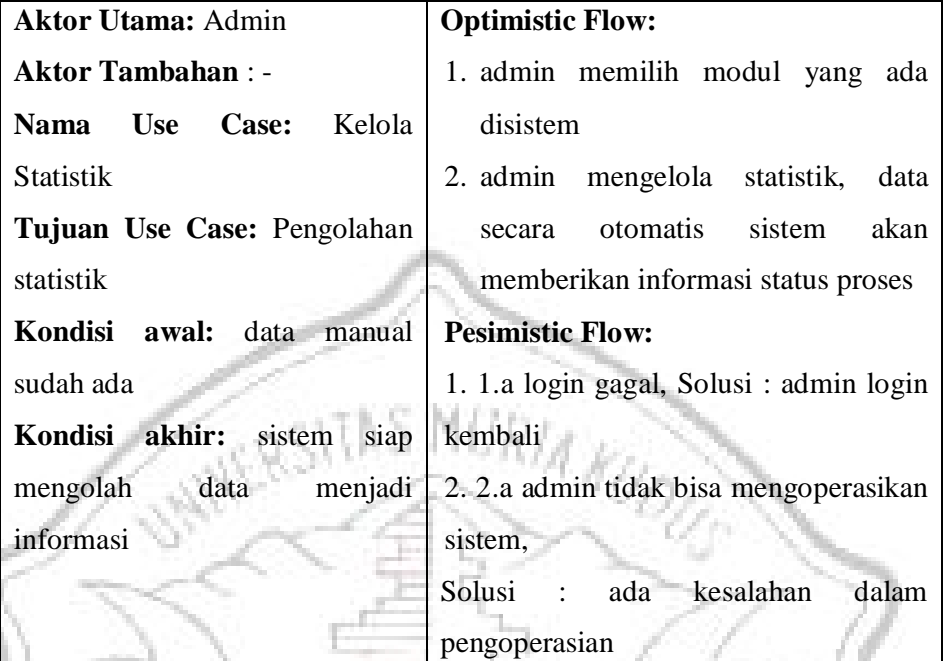

## **5. Diskripsi** *Use Case* **Akses Statistik**

## **Tabel 4. 5 : Deskripsi** *Use Case* **Akses Statistik**

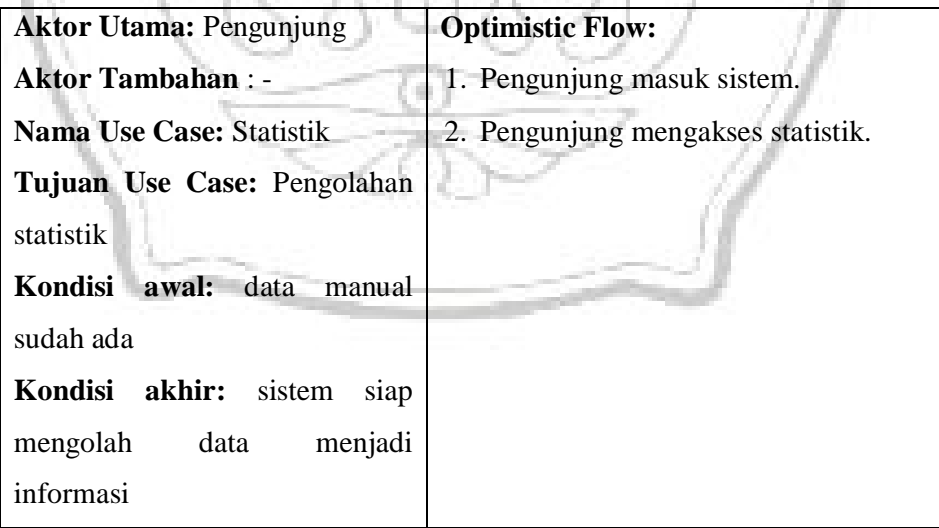

## **6. Deskripsi** *Use Case* **Laporan**

**Tabel 4. 6 : Deskripsi** *Use Case* **Laporan**

| <b>Aktor utama: Admin</b>                         | <b>Optimistik flow:</b>                                         |  |  |  |
|---------------------------------------------------|-----------------------------------------------------------------|--|--|--|
| <b>Aktor tambahan:</b>                            | 1. Seluruh data<br>diinputkan<br>dan                            |  |  |  |
| <b>Nama</b> use case : Laporan                    | disimpan                                                        |  |  |  |
| Tujuan use case : menampilkan                     | 2. Admin menginput bulan, desa dan                              |  |  |  |
| data Laporan                                      | bidan yang akan ditampilkan.                                    |  |  |  |
|                                                   | Kondisi awal : Laporan 3. Sistem menampilkan laporan            |  |  |  |
| tersimpan dalam format Excel,                     | pendataan sesuai yang diminta.                                  |  |  |  |
| sehingga rawan terhapus.                          | <b>Pesimistik flow:</b>                                         |  |  |  |
|                                                   | Kondisi akhir : Laporan 1. Sistem tidak menampilkan laporan     |  |  |  |
| tersimpan dalam database, pendataan sesuai bulan. |                                                                 |  |  |  |
|                                                   | sehingga untuk dapat Solusi : Admin memeriksa kembali           |  |  |  |
|                                                   | menghapusnya butuh beberapa apakah ada data sesuai yang diminta |  |  |  |
| proses.                                           | atau tidak.                                                     |  |  |  |

## **7. Deskripsi Use Case Kelola Artikel**

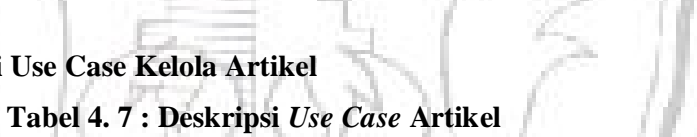

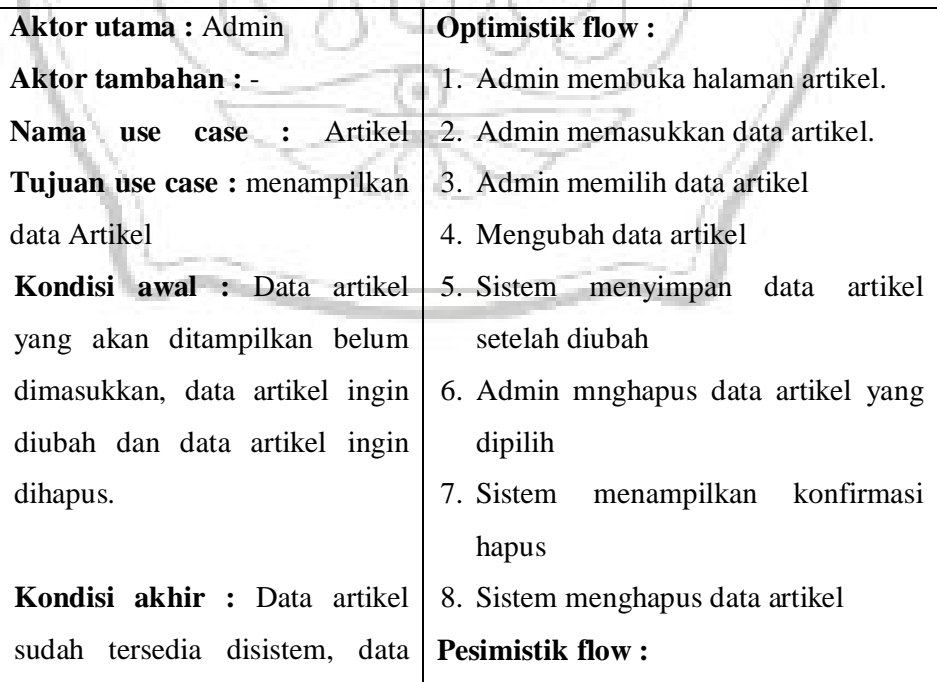

Lanjutan Tabel 4.7

| profil                 |  | sudah diubah dan data   1. Sistem gagal menyimpan data artikel |
|------------------------|--|----------------------------------------------------------------|
| artikel sudah dihapus. |  | Solusi:                                                        |
|                        |  | 1.a. Masukkan data yang kembali                                |
|                        |  | b. Simpan data kembali                                         |
|                        |  | 2.a. Periksa data yang diubah                                  |
|                        |  | 3.a. Ulangi proses hapus                                       |

#### **4.3.2** *Class* **Diagram**

*Class diagram* menggambarkan hubungan antar kelas dalam sistem yang sedang dibangun dan bagaimana mereka saling berkolaborasi untuk mencapai RIA KO suatu tujuan.

**A. Analisis Kelas**

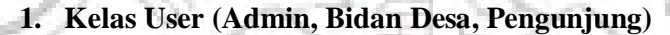

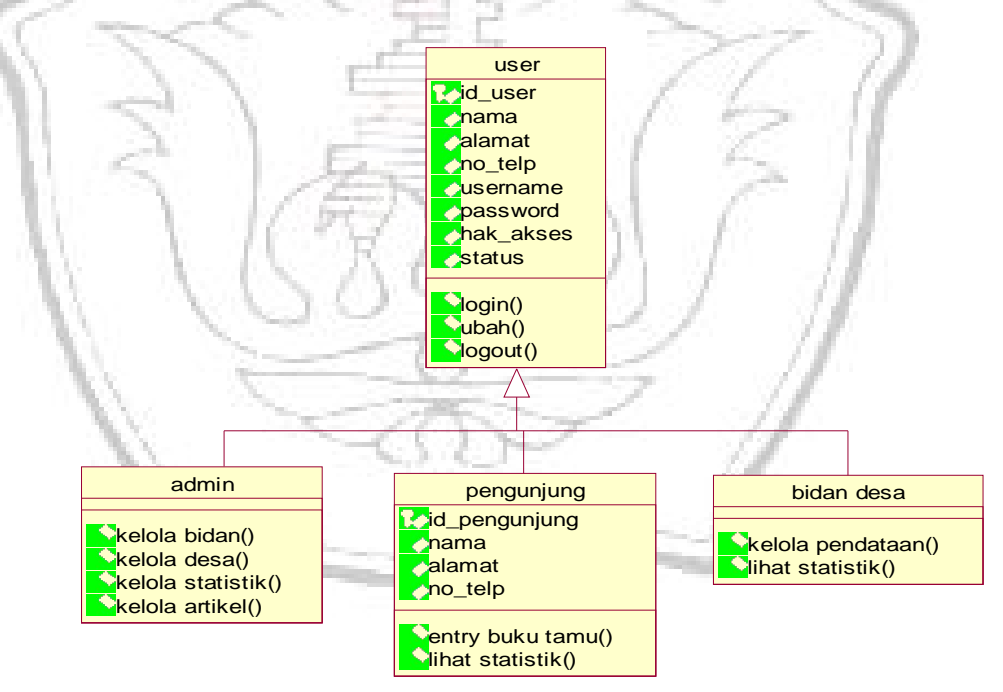

**Gambar 4. 2 : Kelas User**

Kelas user yakni admin dan bidan desa memiliki atribut antara lain id\_user, nama, alamat, no\_telp, username, password, hak\_akses dan status. Sedangkan pengunjung memiliki atribut antara lain: id\_pengunjung, nama, alamat

dan no\_telp. Operasi yang dilakukan user antara lain login, ubah, dan logout. Sedangkan operasi admin antara lain kelola bidan, kelola desa, kelola statistik dan kelola artikel. Sedangkan operasi yang dilakukan bidan desa antara lain entry buku tamu dan lihat statistik. Dan operasi yang dilakukan petugas adalah kelola data ibu dan anak dan lihat statistik.

#### **2. Kelas Desa**

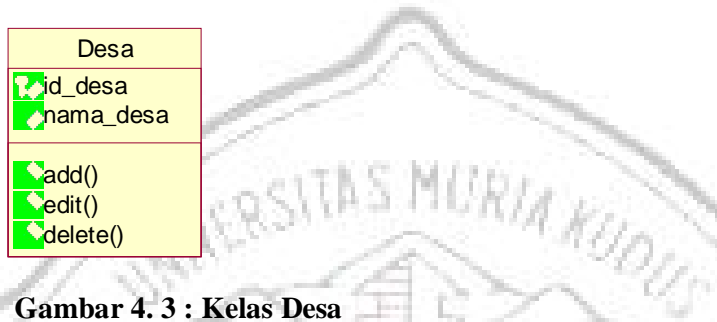

### **Gambar 4. 3 : Kelas Desa**

Kelas desa memiliki atribut-atribut antara lain: id\_desa, nama\_desa. Operasi yang dilakukan adalah *add, edit* dan *delete.*

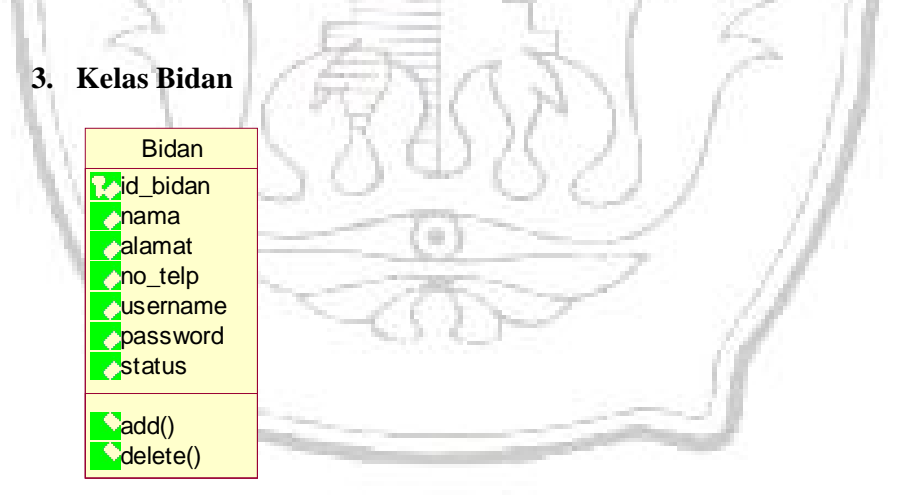

#### **Gambar 4. 4 : Kelas Bidan**

Kelas bidan memiliki atribut-atribut antara lain: id\_bidan, nama, alamat, no)telp, username, password dan status. Operasi yang dilakukan adalah *add* dan *delete.*

#### **4. Kelas Buku Tamu**

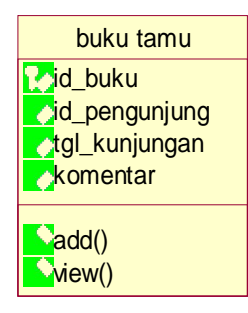

**Gambar 4. 5 : Kelas Buku Tamu**

Kelas buku tamu memiliki atribut-atribut antara lain: id\_buku, id\_kunjungan, tgl\_kunjungan dan komentar . Operasi yang dilakukan adalah *add* dan *view*.

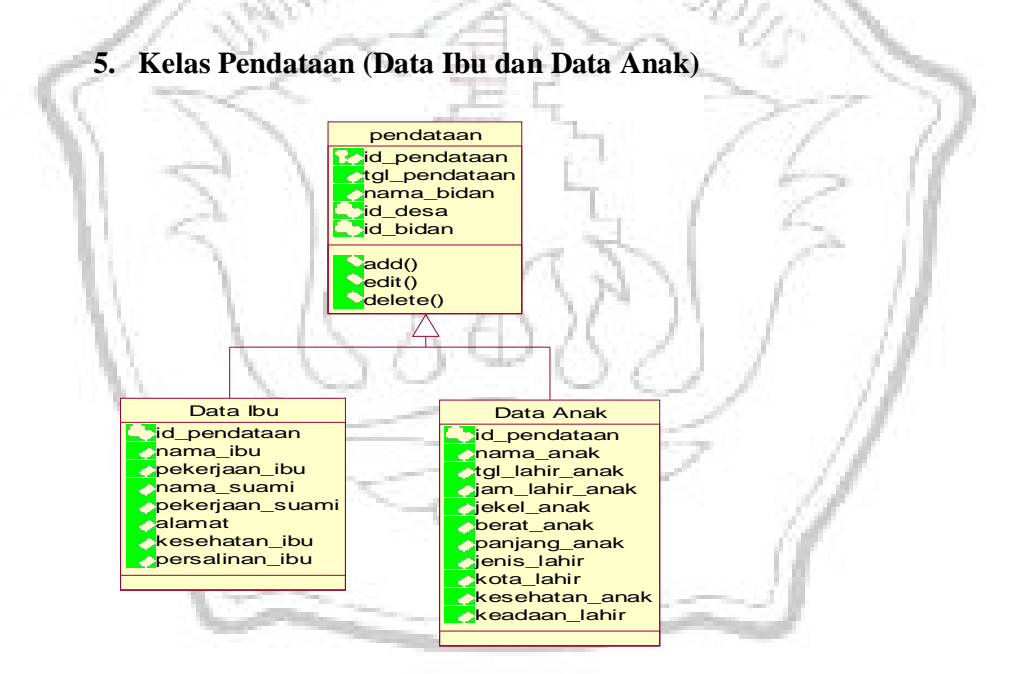

**Gambar 4. 6 : Kelas Pendataan (Data Ibu Dan Data Anak)**

Kelas Pendataan yakni data Ibu dan data anak yang memiliki atributatribut antara lain: pendataan yaitu id\_pendataan, tgl\_pendataan, nama\_bidan, id\_desa dan id\_bidan, sedangkan data ibu memiliki atribut antara lain: id\_pendataan, nama\_ibu, pekerjaan\_ibu, nama\_suami, pekerjaan\_suami, alamat, kesehatan\_ibu, persalinan\_ibu. Data Anak antara lain: id\_pendataan, nama\_anak,

tgl\_lahir\_anak, jekel\_anak, berat-anak, panjang anak, jenis\_lahir, kota lahir, kesehatan\_anak dan keadaan\_lahir. Operasi yang dilakukan ketiganya adalah *add*, *edit* dan *delete.*

#### **6. Kelas Statistik**

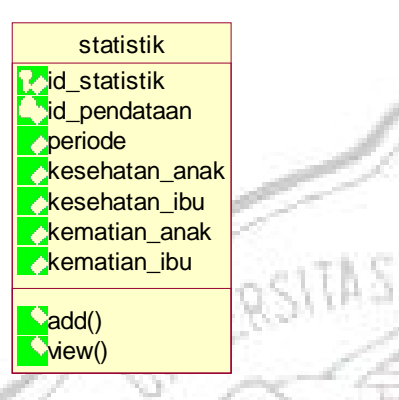

#### **Gambar 4. 7 : Kelas Statistik**

Kelas statistik memiliki atribut-atribut antara lain: id\_statistik, id\_pendataan, periode, kesehatan\_anak, kesehatan\_ibu, kematian\_anak dan kematian\_ibu. Operasi yang dilakukan adalah *add* dan *view.*

**URIA KUOUS** 

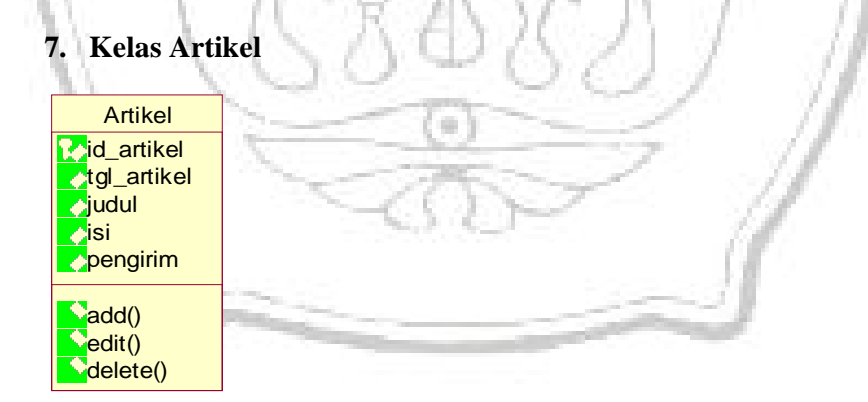

#### **Gambar 4. 8 : Kelas Artikel**

Kelas artikel memiliki atribut-atribut antara lain: id\_artikel, tgl\_artikel, judul, isi dan pengirim. Operasi yang dilakukan adalah *add, edit dan delete.*

Dari hasil analisis kelas di atas maka berikut ini digambarkan *Class Diagram* sebagai berikut:

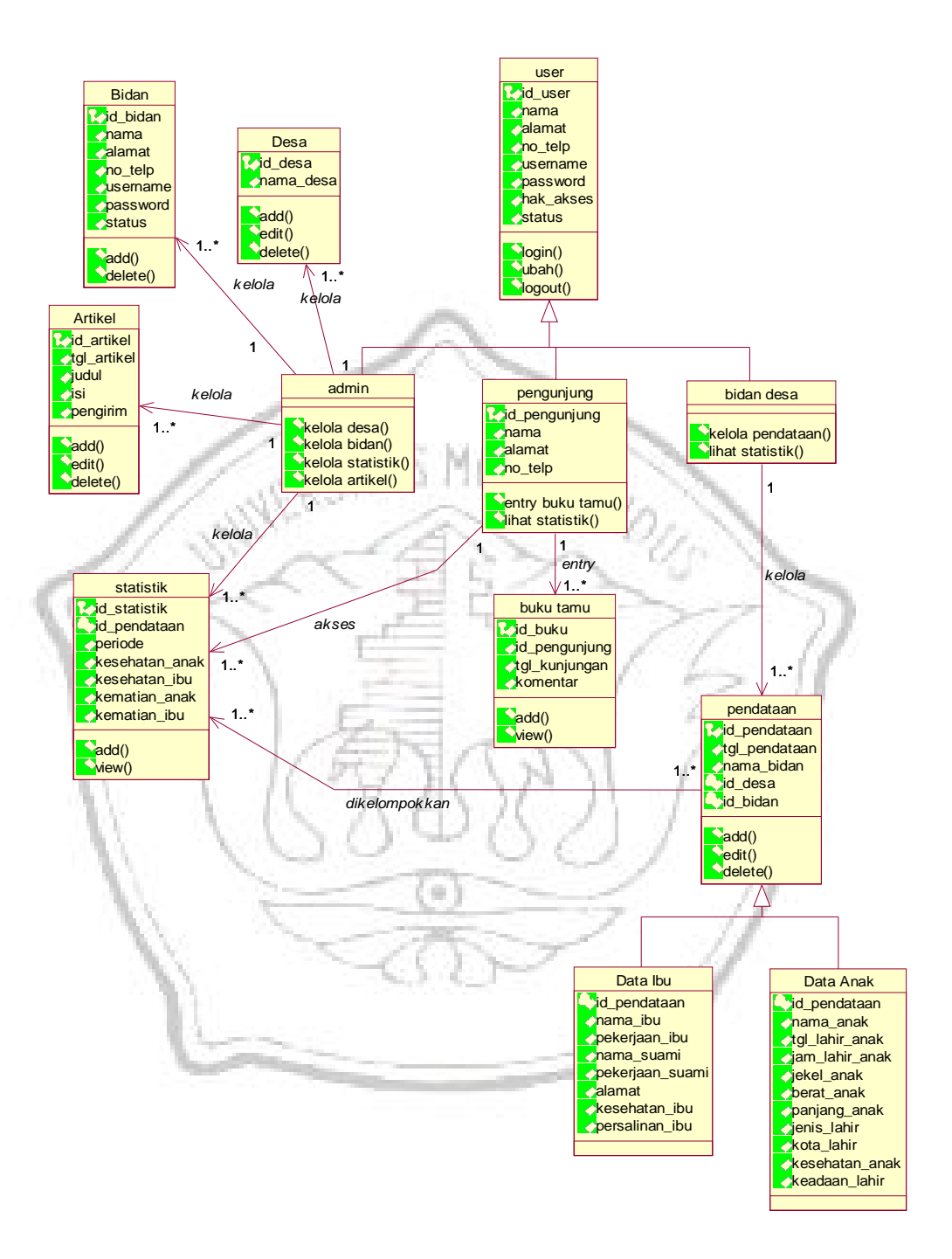

**Gambar 4. 9 : Class Diagram**

#### **4.3.3** *Sequence* **Diagram**

*Sequence* diagram menggambarkan interaksi antar objek di dalam dan di sekitar sistem (termasuk pengguna, display, dan sebagainya) berupa *message* yang digambarkan terhadap waktu. Diagram sequence digunakan untuk menunjukan aliran fungsionalitas dalam *use case*. Disusun berdasarkan urutan waktu dan digunakan untuk menggambarkan skenario atau langkah-langkah yang dlakukan sebagai respons dari sebuah event untuk menghasilkan output tertentu.

#### **1.** *Sequence* **Diagram Kelola Bidan**

Dalam *sequence diagram* ini menjelaskan mengenai proses urutan yang *diagram* dari input data bidan.

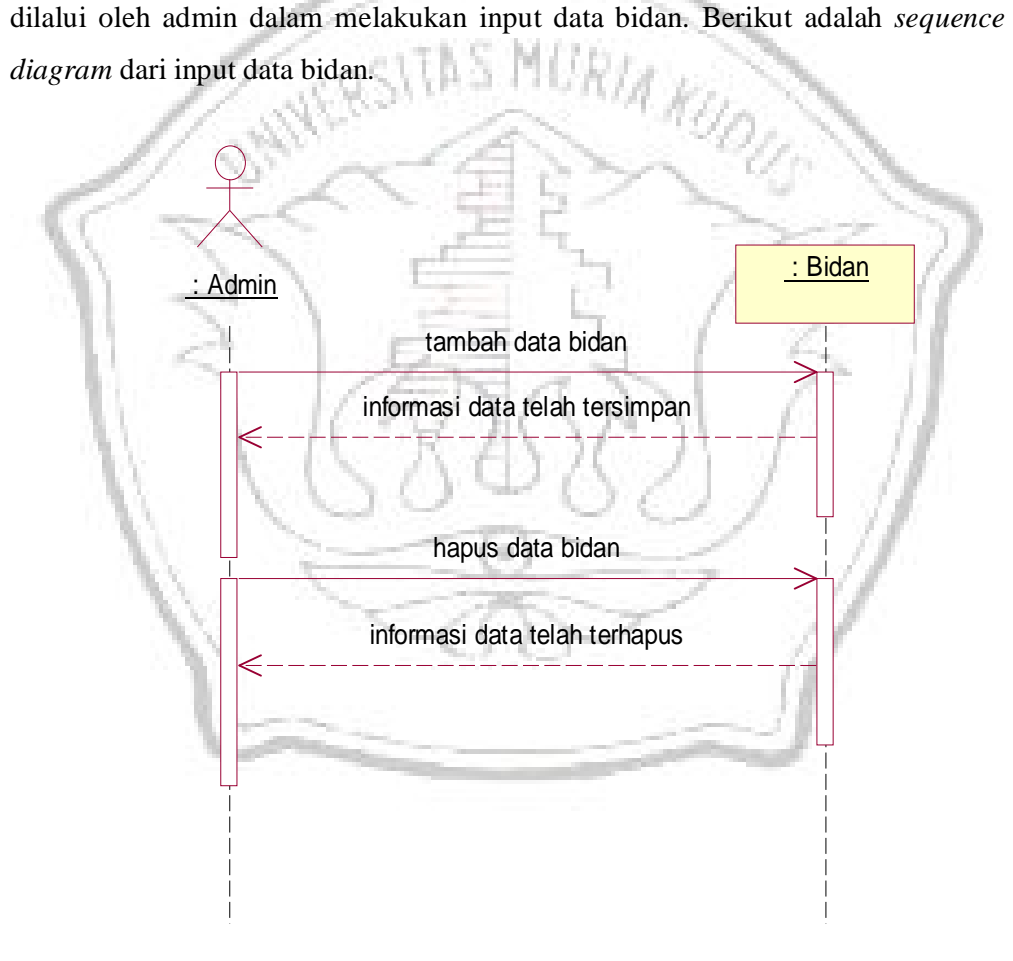

**Gambar 4. 10:** *Sequence* **Diagram Kelola Bidan**

## **2.** *Sequence* **Diagram Kelola Desa**

Dalam *sequence diagram* ini menjelaskan mengenai proses urutan yang dilalui oleh admin dalam melakukan input data desa. Berikut adalah *sequence diagram* dari input data desa.

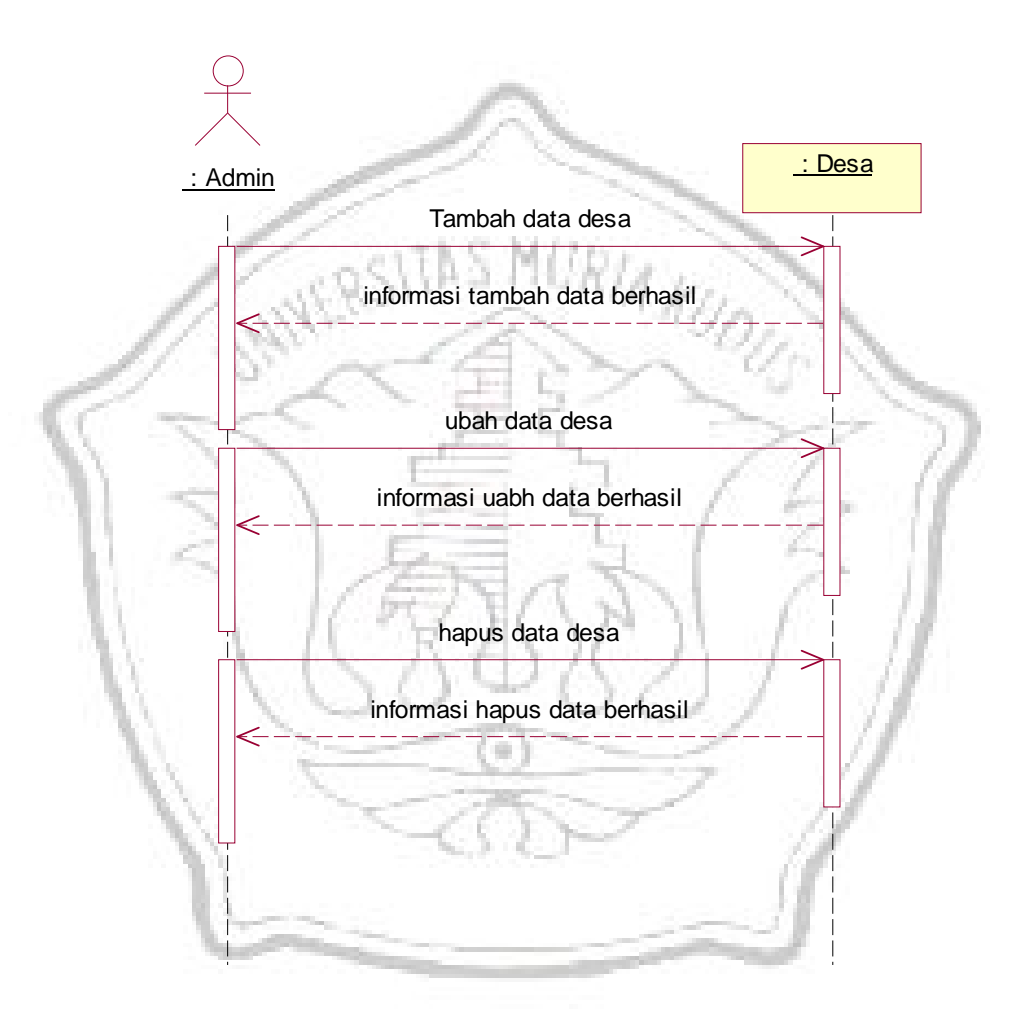

**Gambar 4. 11 :** *Sequence* **Diagram Kelola Desa**

#### **3.** *Sequence* **Diagram Kelola Data Ibu dan Anak**

Dalam *sequence diagram* ini menjelaskan mengenai proses urutan yang dilalui oleh bidan desa dalam melakukan input data ibu dan anak. Berikut adalah *sequence diagram* dari input data ibu dan anak.

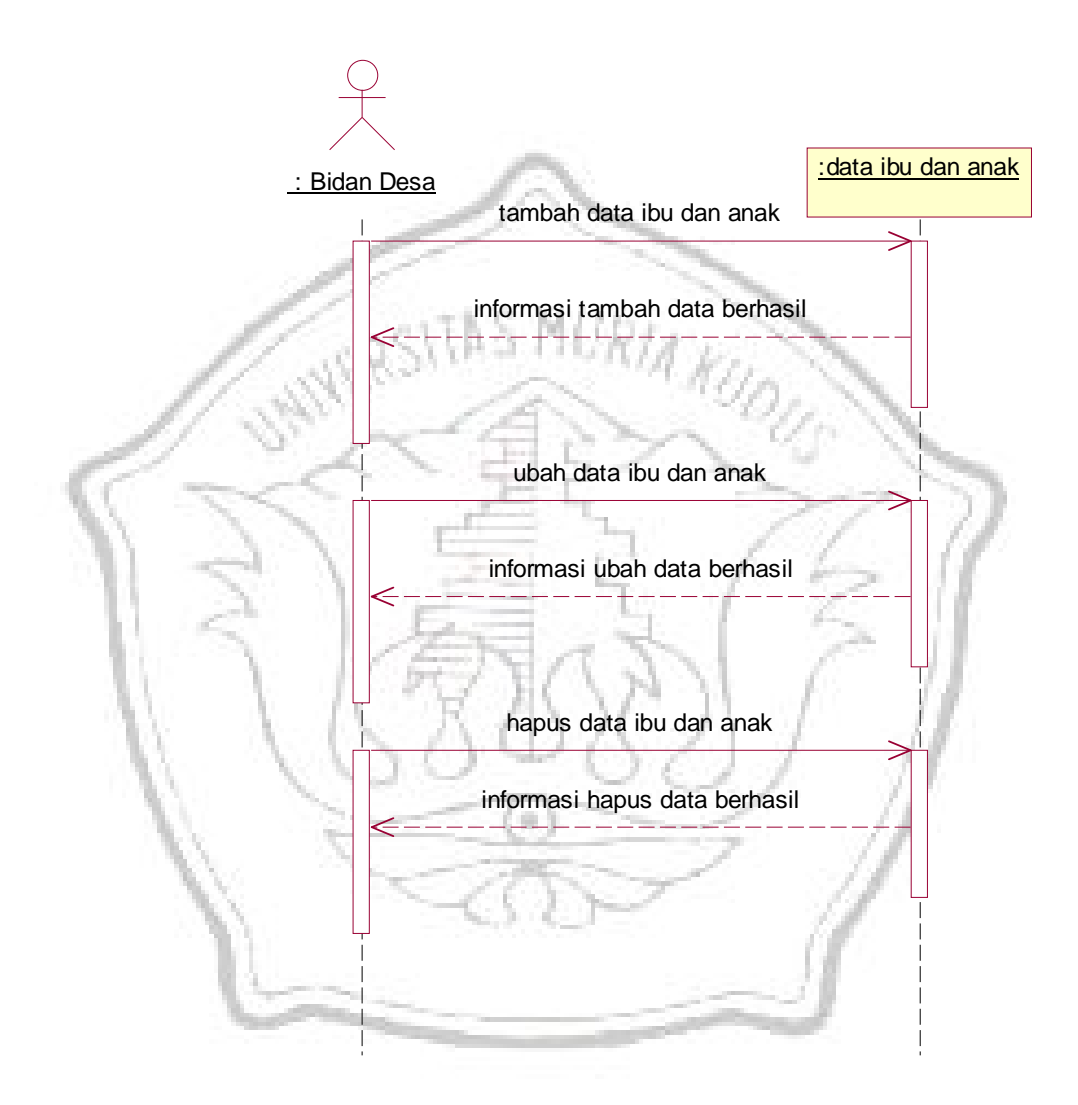

**Gambar 4. 12 :** *Sequence* **Diagram Kelola data Ibu dan Anak**

## **4.** *Sequence Diagram* **Kelola Statistik**

*Sequence Diagram* ini menjelaskan mengenai proses urutan yang dilalui oleh admin dalam melakukan kelola statistik. Berikut adalah *sequence diagram*  dari kelola statistik.

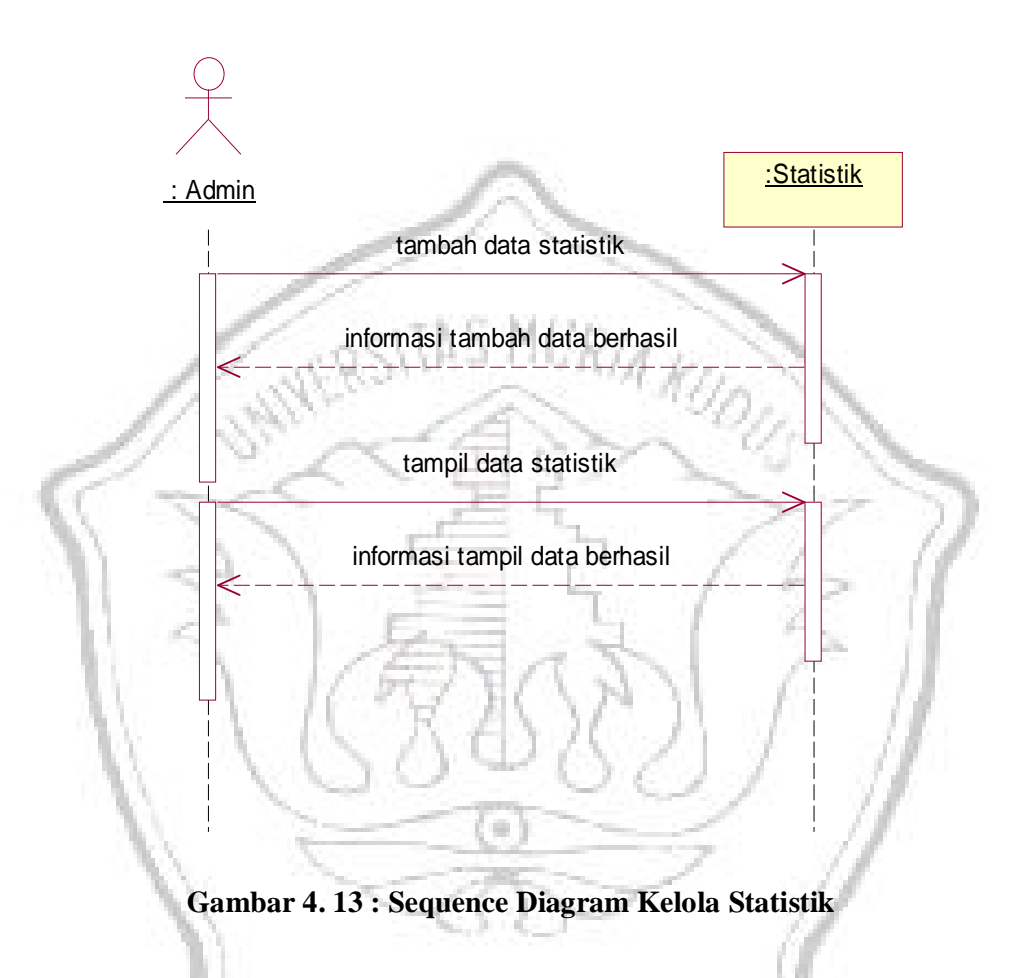

## **5.** *Sequence Diagram* **Laporan**

*Sequence diagram* ini menjelaskan mengenai proses urutan yang dilalui oleh admin dalam melakukan cetak laporan. Berikut adalah *sequence diagram* dari proses laporan.

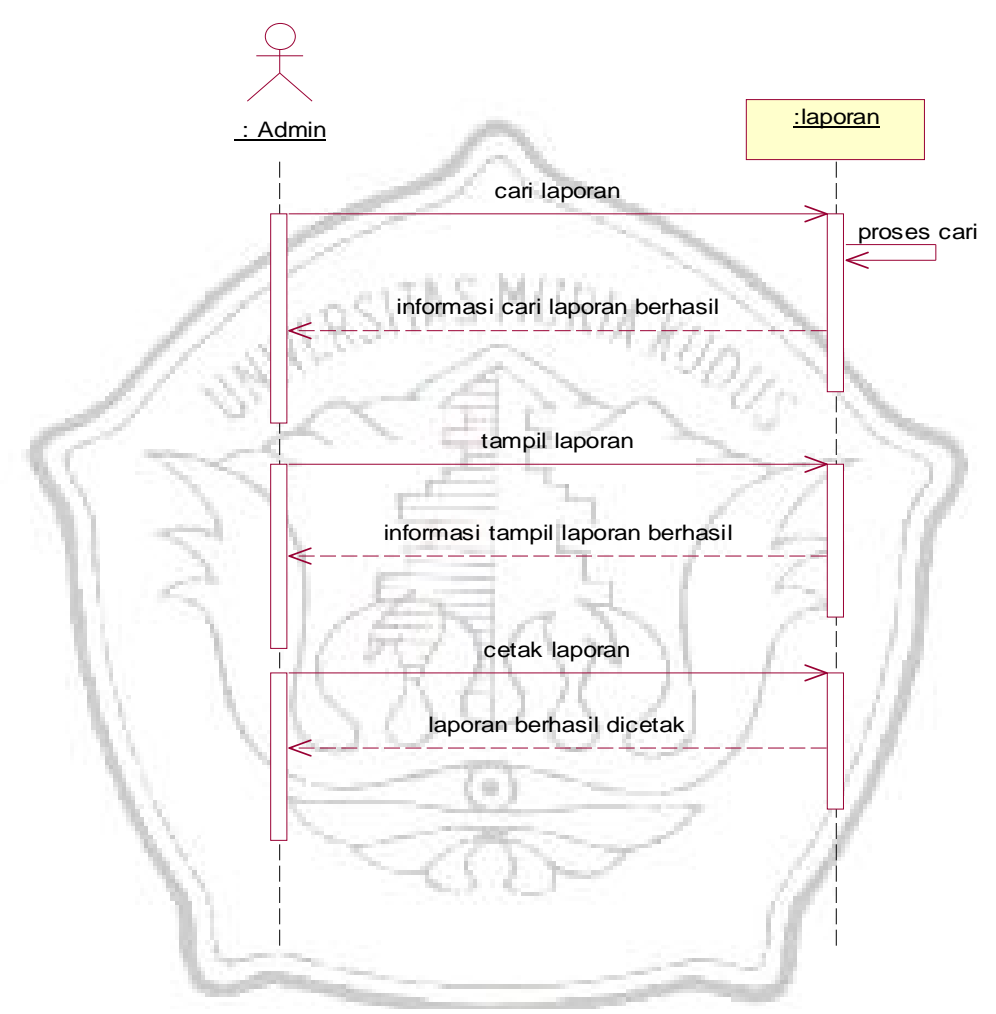

**Gambar 4. 14 : Sequence Diagram Laporan**

#### **6.** *Sequence* **Diagram Akses Statistik**

*Sequence Diagram* ini menjelaskan mengenai proses urutan yang dilalui oleh pengunjung dalam melakukan akses statistik. Berikut adalah *sequence diagram* dari akses statistik.

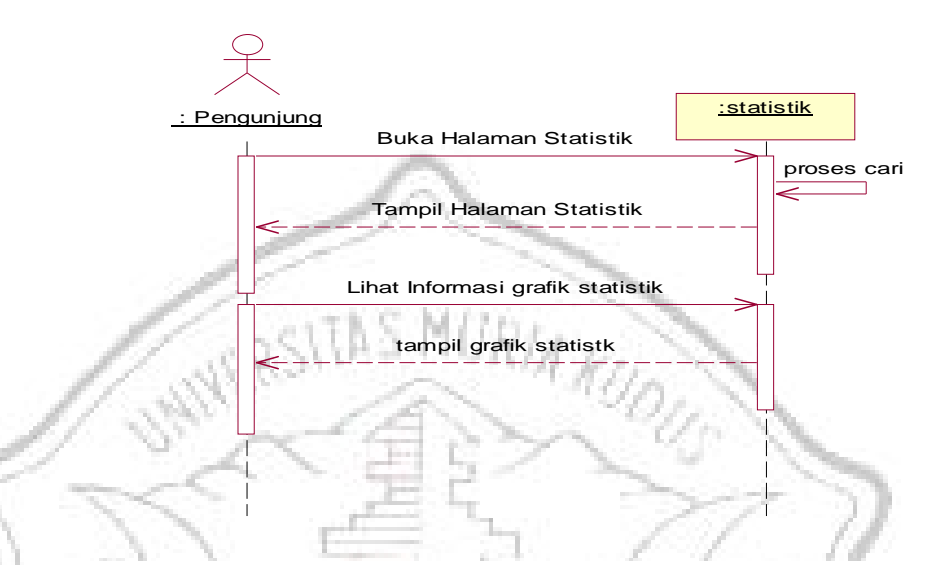

**Gambar 4. 15 :** *Sequence* **Diagram Akses Statistik**

## **7.** *Sequence Diagram* **Kelola Artikel**

*Sequence Diagram* ini menjelaskan mengenai proses urutan yang dilalui oleh admin dalam melakukan kelola artikel. Berikut adalah *sequence diagram*  kelola artikel.

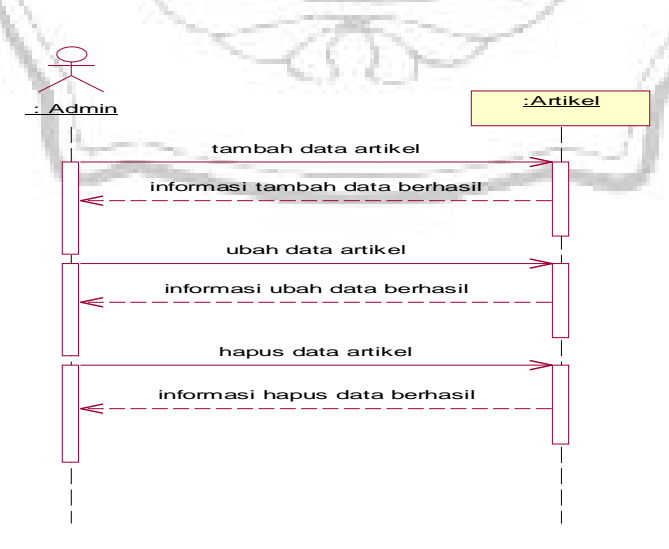

**Gambar 4. 16 :** *Sequence* **Diagram Kelola Artikel**

#### **4.3.4** *Activity* **Diagram**

*Activity Diagram* Memodelkan alur kerja *(workflow*) sebuah proses bisnis dan urutan aktivitas dalam suatu proses. *Activity Diagram* yang ada di sistem yang penulis rancang antara lain :

#### **1.** *Activity diagram* **Kelola Bidan**

Dalam *activity diagram* ini menjelaskan mengenai proses urutan yang dilalui oleh admin dalam melakukan kelola bidan. Berikut adalah *activity diagram* dari kelola bidan.

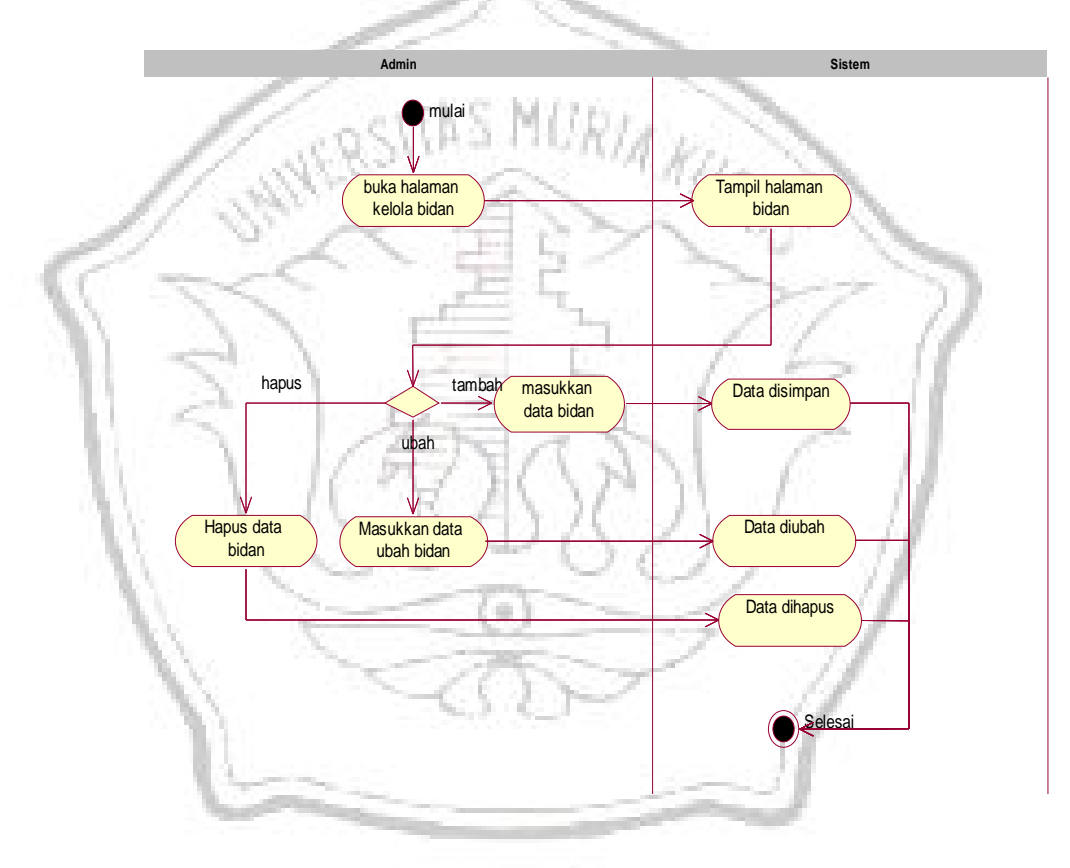

**Gambar 4. 17 :** *Activity* **Diagram Kelola Bidan**

## **2.** *Activity* **Diagram Kelola Desa**

Dalam *activity diagram* ini menjelaskan mengenai proses urutan yang dilalui oleh admin dalam melakukan kelola desa. Berikut adalah *activity diagram* dari kelola desa.

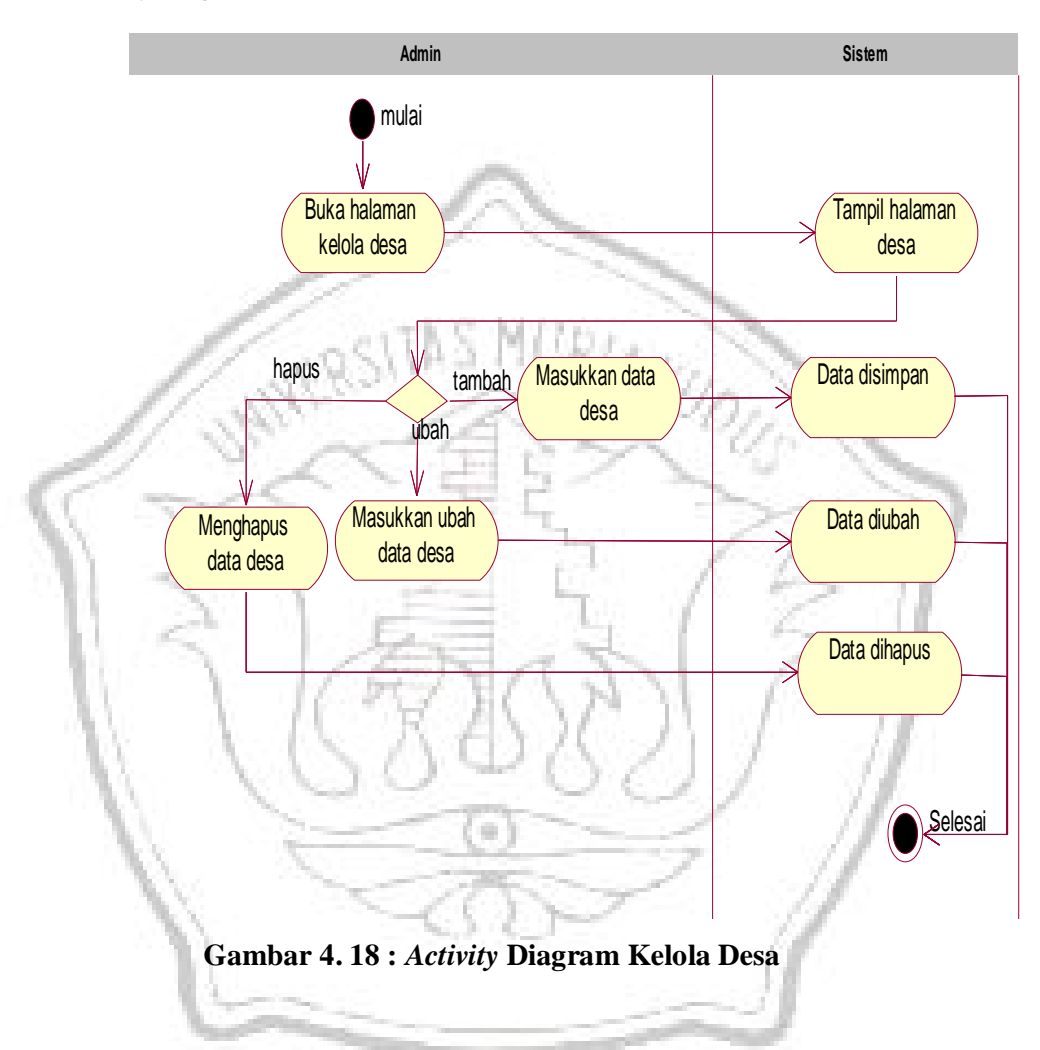

## **3.** *Activity* **Diagram Kelola Data Ibu dan Anak**

Dalam *activity diagram* ini menjelaskan mengenai proses urutan yang dilalui oleh bidan desa dalam melakukan kelola data ibu dan anak. Berikut adalah *activity diagram* dari data ibu dan anak.

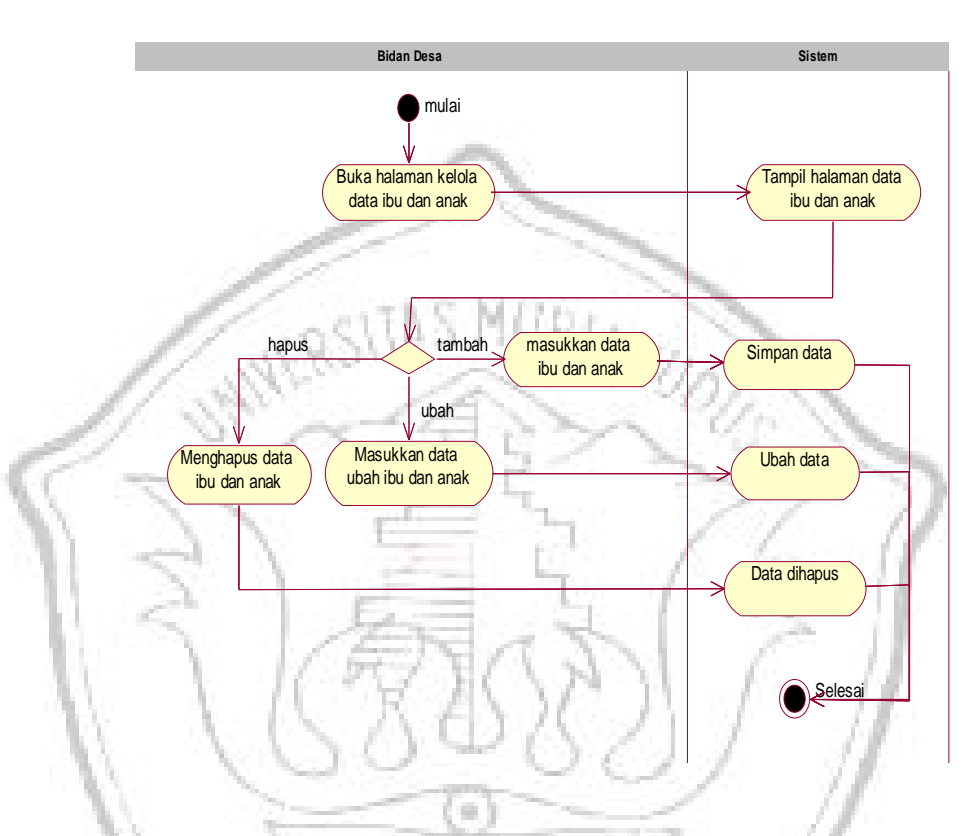

**Gambar 4. 19 :** *Activity Diagram* **Kelola Data Ibu dan Anak**

## **4. Activity Diagram Kelola Statistik**

Dalam *activity diagram* ini menjelaskan mengenai proses urutan yang dilalui oleh admin dalam melakukan kelola statistik. Berikut adalah *activity diagram* dari kelola statistik.

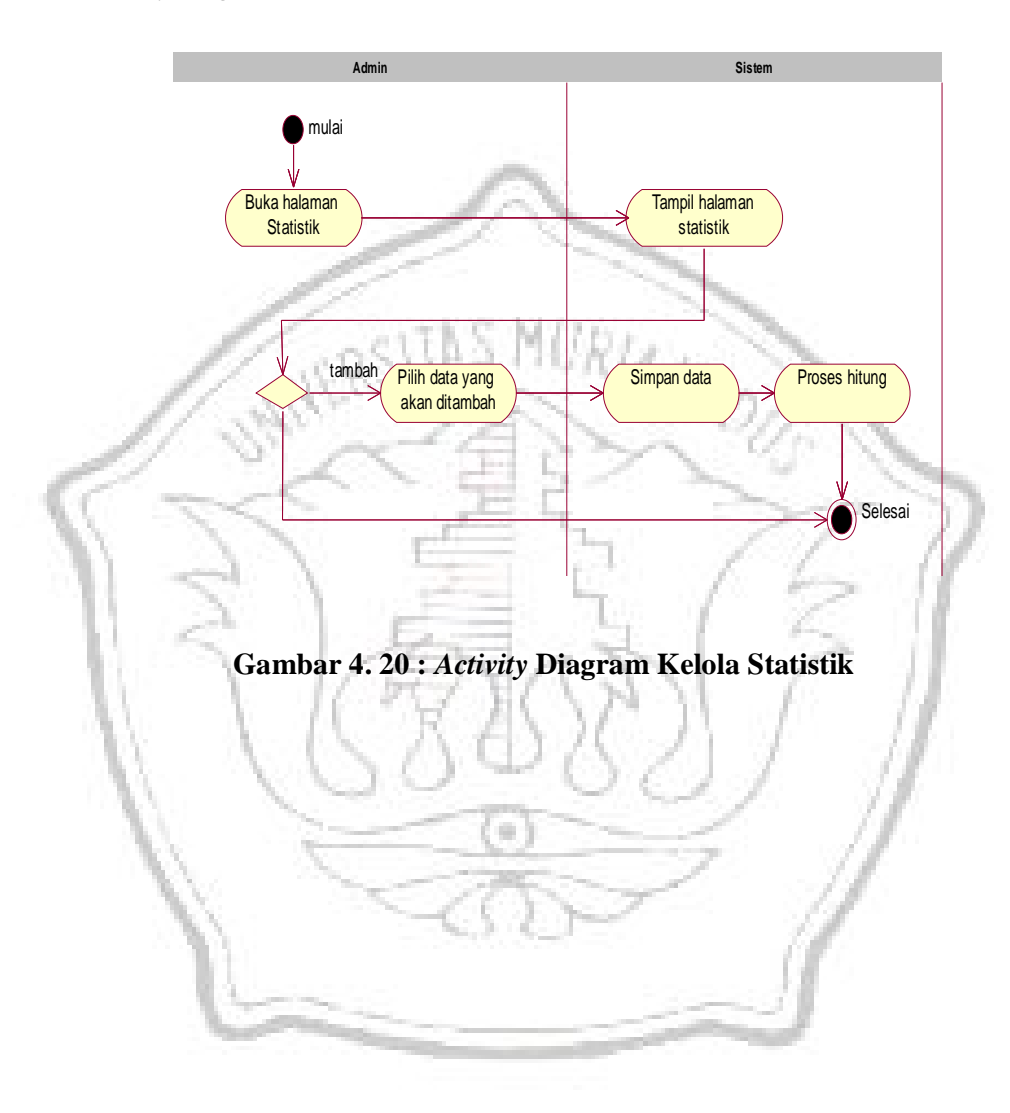

#### **5.** *Activity* **Diagram Laporan**

Dalam *activity diagram* ini menjelaskan mengenai proses urutan yang dilalui oleh admin dalam melakukan proses laporan. Berikut adalah *activity diagram* dari laporan.

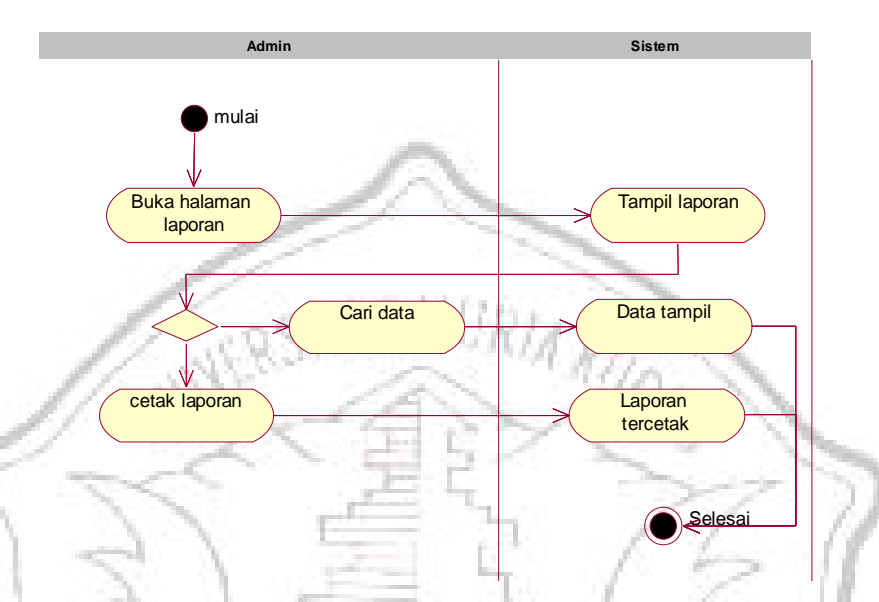

**Gambar 4. 21 :** *Activity* **Diagram Laporan**

#### **6.** *Activity* **Diagram Akses Statistik**

Dalam *activity diagram* ini menjelaskan mengenai proses urutan yang dilalui oleh pengunjung dalam melihat statistik. Berikut adalah *activity diagram* dari akses satistik.

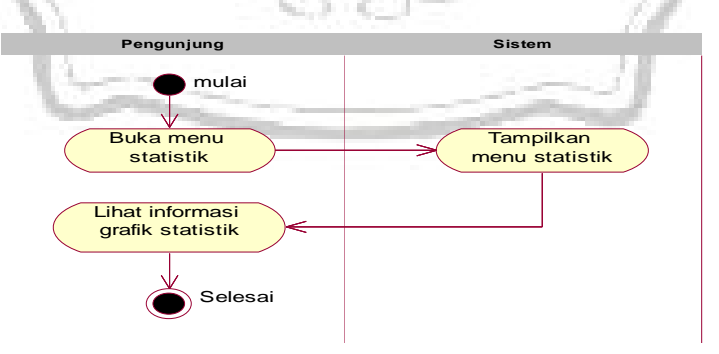

**Gambar 4. 22 :** *Activity* **Diagram Akses Statistik**

## **7.** *Activity* **Diagram Kelola Artikel**

Dalam *activity diagram* ini menjelaskan mengenai proses urutan yang dilalui oleh admin dalam mengelola artikel. Berikut adalah *activity diagram* dari kelola artikel.

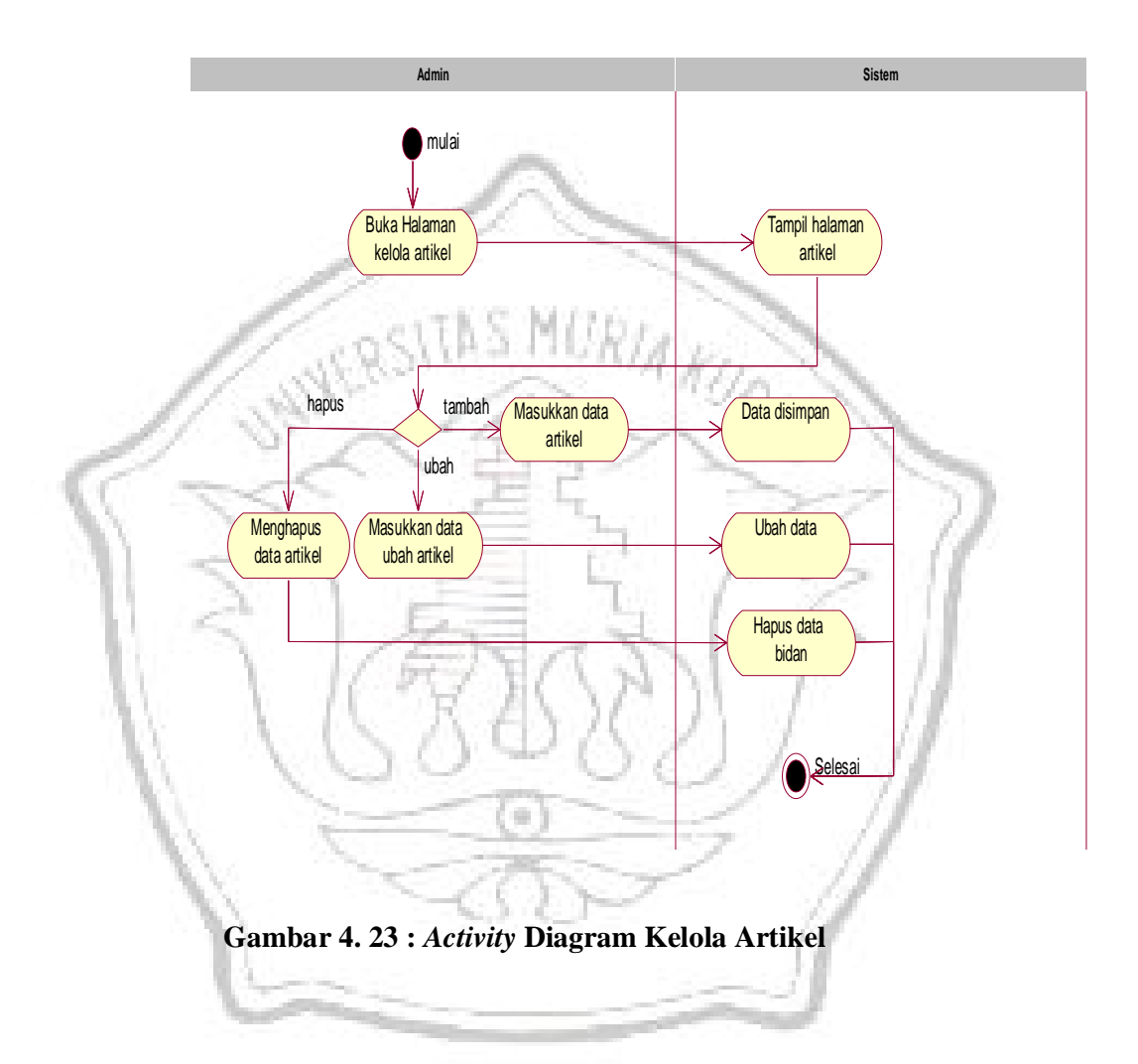

#### **4.3.5** *Statechart* **Diagram**

*Statechart Diagram* menggambarkan salah satu proses urutan yang dilalui sebuah obyek. *Statechart Diagram* juga memperlihatkan urutan keadaan sesaat (*state*) yang dilalui sebuah objek.

#### **1.** *Statechart* **Diagram Kelola Bidan**

#### **a.** *Statechart Diagram* **Tambah Data Bidan**

Dalam *statechart diagram* ini menjelaskan mengenai proses urutan yang dilalui oleh admin untuk menambah data bidan. Berikut adalah *statechart diagram* dari tambah data bidan.

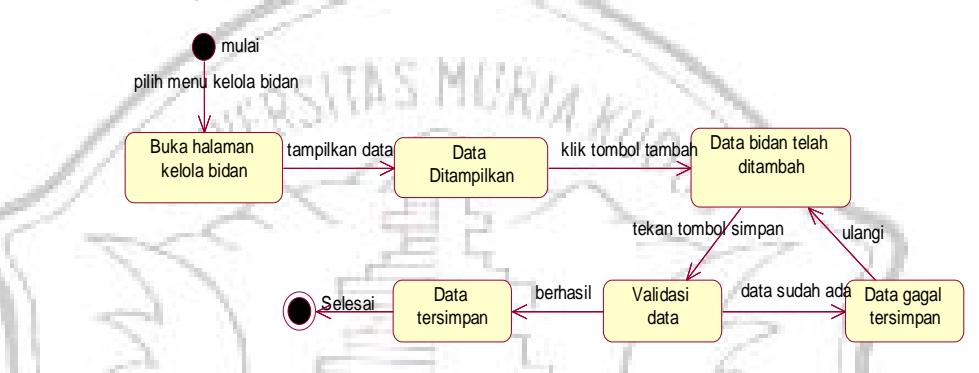

**Gambar 4. 24:** *Statechart Diagram* **Tambah Data Bidan**

#### **b.** *Statechart Diagram* **Hapus Data Bidan**

Dalam *statechart diagram* ini menjelaskan mengenai proses urutan yang dilalui oleh admin untuk melakukan hapus data bidan. Berikut adalah *statechart diagram* dari hapus data bidan

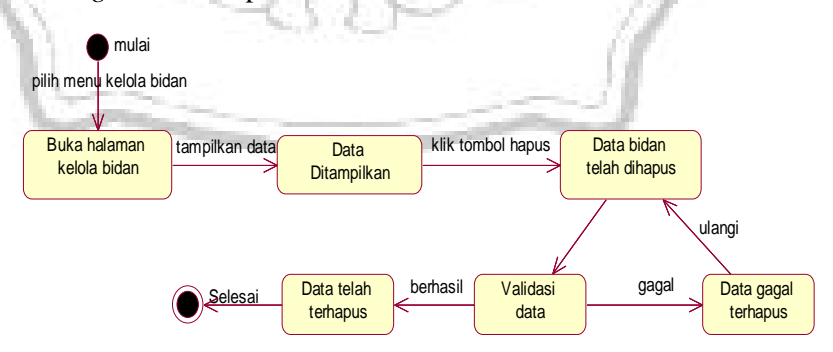

**Gambar 4. 25:** *Statechart Diagram* **Hapus Data Bidan**

#### **2.** *Statechart Diagram* **Kelola Desa**

#### **a.** *Statechart Diagram* **Tambah Data Desa**

Dalam *statechart diagram* ini menjelaskan mengenai proses urutan yang dilalui oleh admin untuk melakukan tambah desa. Berikut adalah *statechart diagram* dari tambah desa.

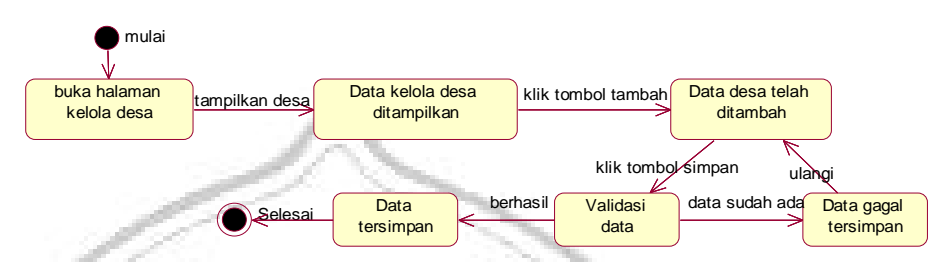

#### **Gambar 4. 26 :** *Statechart Diagram* **Tambah Data Desa**

#### **b.** *Statechart Diagram* **Ubah Data Desa**

Dalam *statechart diagram* ini menjelaskan mengenai proses urutan yang dilalui oleh admin untuk melakukan ubah data desa. Berikut adalah *statechart diagram* dari ubah data desa.

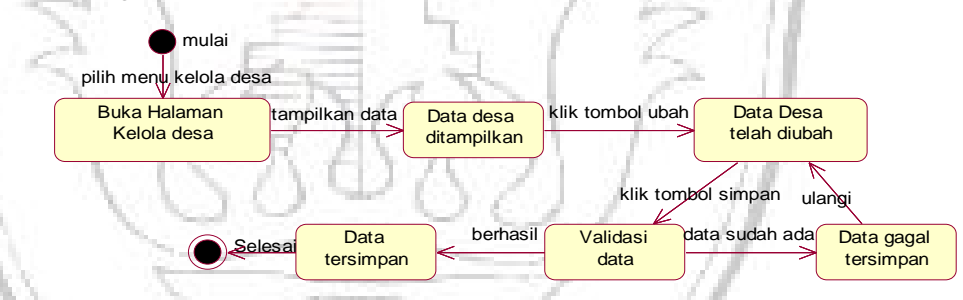

**Gambar 4. 27 :** *Statechart Diagram* **Ubah Data Desa**

#### **c.** *Statechart Diagram* **Hapus Data Desa**

Dalam *statechart diagram* ini menjelaskan mengenai proses urutan yang dilalui oleh admin untuk melakukan hapus data desa. Berikut adalah *statechart diagram* dari hapus data desa.

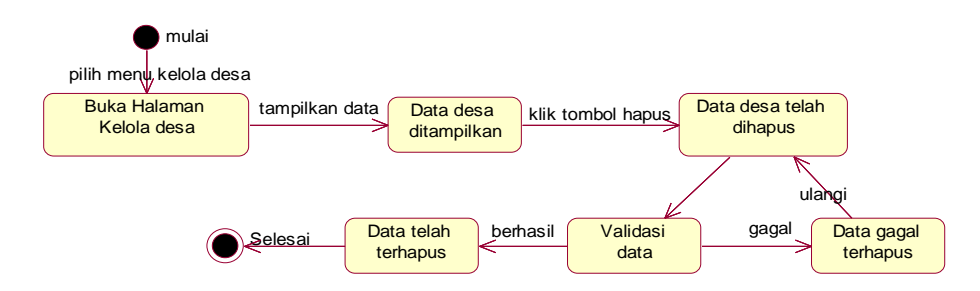

**Gambar 4. 28 :** *Statechart Diagram* **Hapus Data Desa**

**3.** *Statechart Diagram* **Kelola Data Ibu dan Anak**

#### **a.** *Statechart Diagram* **Tambah Data Ibu dan Anak**

Dalam *statechart diagram* ini menjelaskan mengenai proses urutan yang dilalui oleh bidan desa untuk melakukan tambah data ibu dan anak. Berikut adalah *statechart diagram* dari tambah data ibu dan anak.

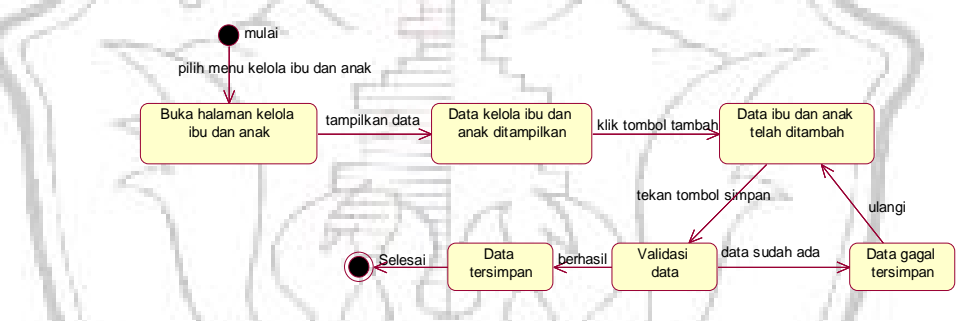

**Gambar 4. 29:** *Statechart Diagram* **Tambah Data Ibu dan Anak b.** *Statechart Diagram* **Ubah Data Ibu dan Anak**

Dalam *statechart diagram* ini menjelaskan mengenai proses urutan yang dilalui oleh bidan desa untuk melakukan ubah data ibu dan anak. Berikut adalah *statechart diagram* dari ubah data ibu dan anak.

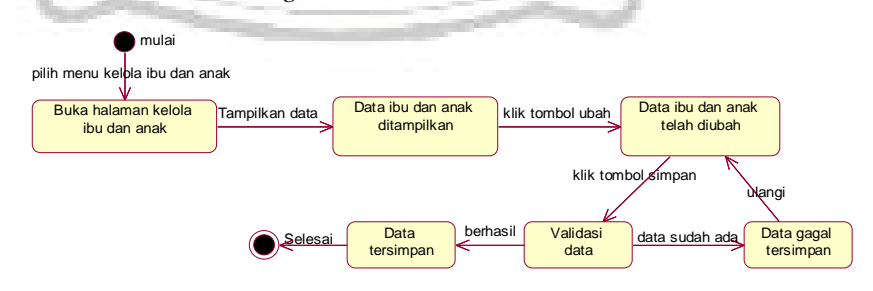

**Gambar 4. 30 : Statechart Diagram Ubah Data Ibu dan Anak**

#### **c.** *Statechart Diagram* **Hapus Data Ibu dan Anak**

Dalam *statechart diagram* ini menjelaskan mengenai proses urutan yang dilalui oleh bidan desa untuk melakukan hapus data ibu dan anak. Berikut adalah *statechart diagram* dari hapus data ibu dan anak.

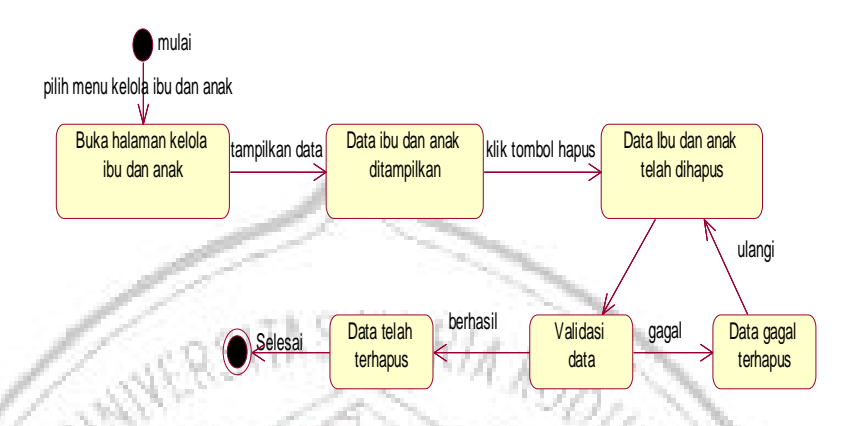

**Gambar 4. 31 :** *Statechart Diagram* **Hapus Data Ibu dan Anak**

**4.** *Statechart Diagram* **Kelola Statistik**

#### **a.** *Statechart Diagram* **Tambah Data Statistik**

Dalam *statechart diagram* ini menjelaskan mengenai proses urutan yang dilalui oleh admin untuk melakukan tambah data statistik. Berikut adalah *statechart diagram* dari tambah data statistik.

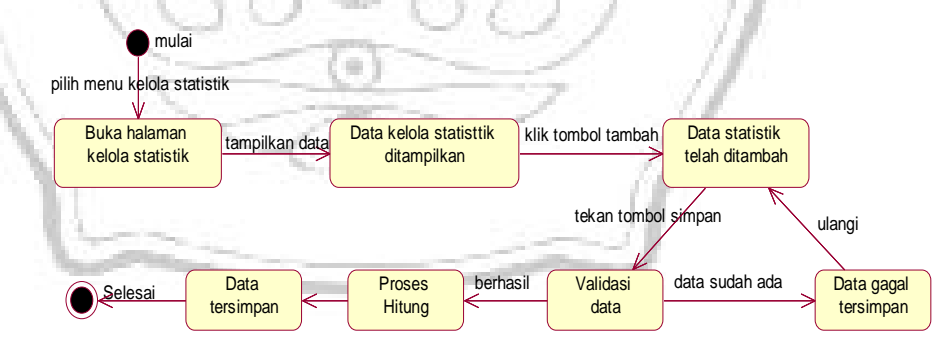

#### **Gambar 4. 32 : Satechart Diagram Tambah Data Statistik**

#### **b.** *Statechart Diagram* **View Data Statistik**

Dalam *statechart diagram* ini menjelaskan mengenai proses urutan yang dilalui oleh admin untuk melakukan tampil data statistik. Berikut adalah *statechart diagram* dari tampil data statistik.

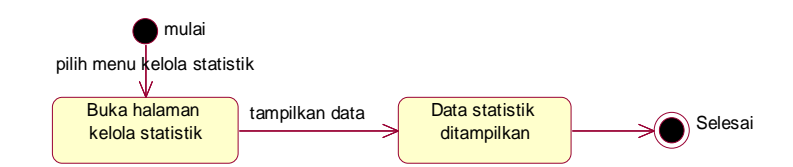

**Gambar 4. 33 :** *Statechart Diagram* **View Data Statistik**

#### **5.** *Statechart Diagram* **Kelola Laporan**

Dalam *statechart diagram* ini menjelaskan mengenai proses urutan yang dilalui oleh admin untuk melakukan cetak laporan. Berikut adalah *statechart diagram* dari laporan.

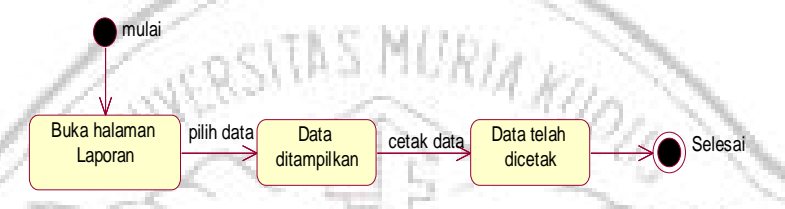

**Gambar 4. 34 :** *Statechart Diagram* **Laporan**

#### **6.** *Statechart Diagram* **Akses Statistik**

Dalam *statechart diagram* ini menjelaskan mengenai proses urutan yang dilalui oleh pengunjung untuk melakukan akses statistik. Berikut adalah *statechart diagram* dari akses statistik.

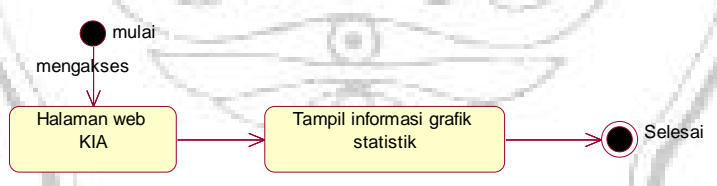

**Gambar 4. 35 :** *Statechart Diagram* **Akses Statistik**

**7.** *Statechart Diagram* **Kelola Artikel**

#### **a.** *Statechart Diagram* **Tambah Data Artikel**

Dalam *statechart diagram* ini menjelaskan mengenai proses urutan yang dilalui oleh admin untuk melakukan tambah data artikel. Berikut adalah *statechart diagram* dari tambah data artikel.

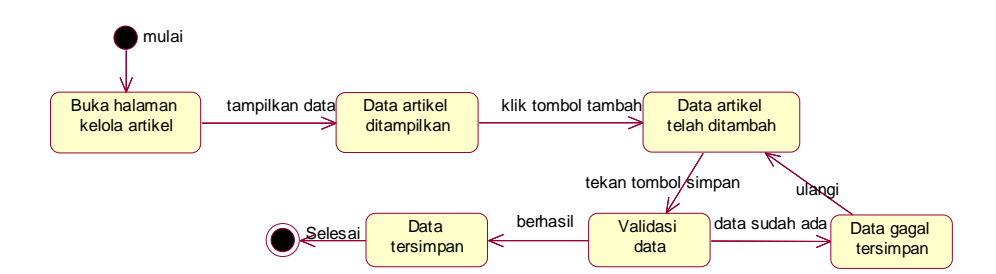

**Gambar 4. 36 :** *Statechart Diagram* **Tambah Data Artikel**

## **b.** *Statechart Diagram* **Ubah Data Artikel**

Dalam *statechart diagram* ini menjelaskan mengenai proses urutan yang dilalui oleh admin untuk melakukan ubah data artikel. Berikut adalah *statechart diagram* dari ubah data artikel.

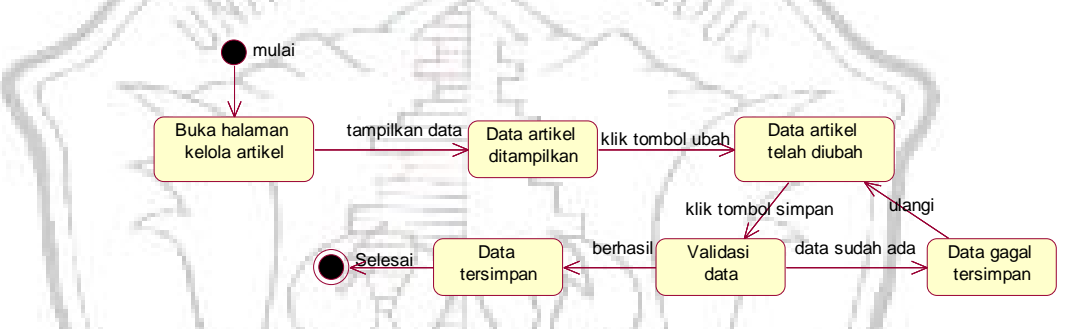

**Gambar 4. 37 :** *Statechart Diagram* **Ubah Data Artikel**

#### **c.** *Statechart Diagram* **Hapus Data Artikel**

Dalam *statechart diagram* ini menjelaskan mengenai proses urutan yang dilalui oleh admin untuk melakukan hapus data artikel. Berikut adalah *statechart diagram* dari hapus data artikel.

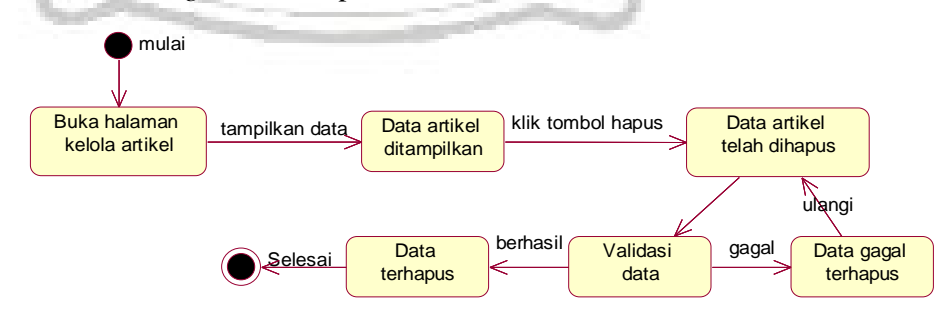

**Gambar 4. 38 :** *Statechart Diagram* **Hapus Data Artikel**

#### **4.4 Perancangan Basis Data**

#### **4.4.1** *Entity Ralationship Diagram (***ERD)**

*Entity Relationship Diagram* (ERD) merupakan diagram yang digunakan untuk merancang suatu basis data, untuk memperlihatkan hubungan atau relasi antar entitas atau objek yang terlihat beserta atributnya. Objek utama dari pembuatan diagram ERD adalah menunjukan objek-objek (himpunan entitas) apa saja yang ingin dilibatkan dalam sebuah basis data dan bagaimana hubungan yang terjadi antara objek-objek tersebut. Derajat keterhubungan antara entitas pada suatu relasi dengan kardinalitas. Terdapat empat kardinalitas diantaranya :

- 1. 1-1 Menunjukkan hubungan satu ke Satu
- 2. 1-M Menunjukkan hubungan satu ke banyak
- 3. M-1 Menunjukan hubungan banyak ke satu
- 4. M-M Menunjukkan hubungan banyak ke banyak

a. Langkah – langkah untuk menghasilkan ERD :

1. Menentukan entitas

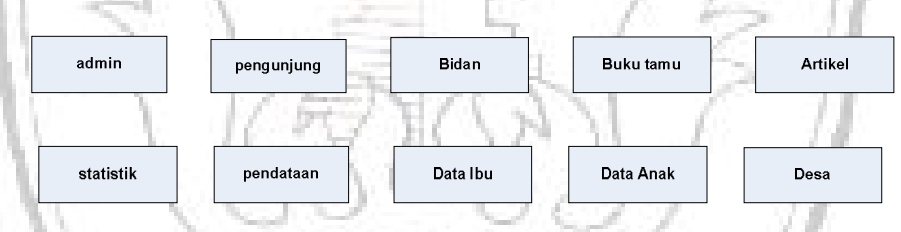

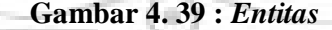

2. Menentukan relasi antar entitas

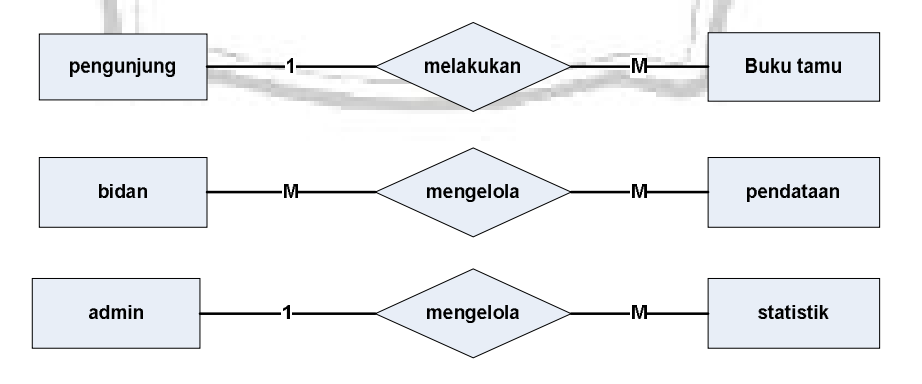

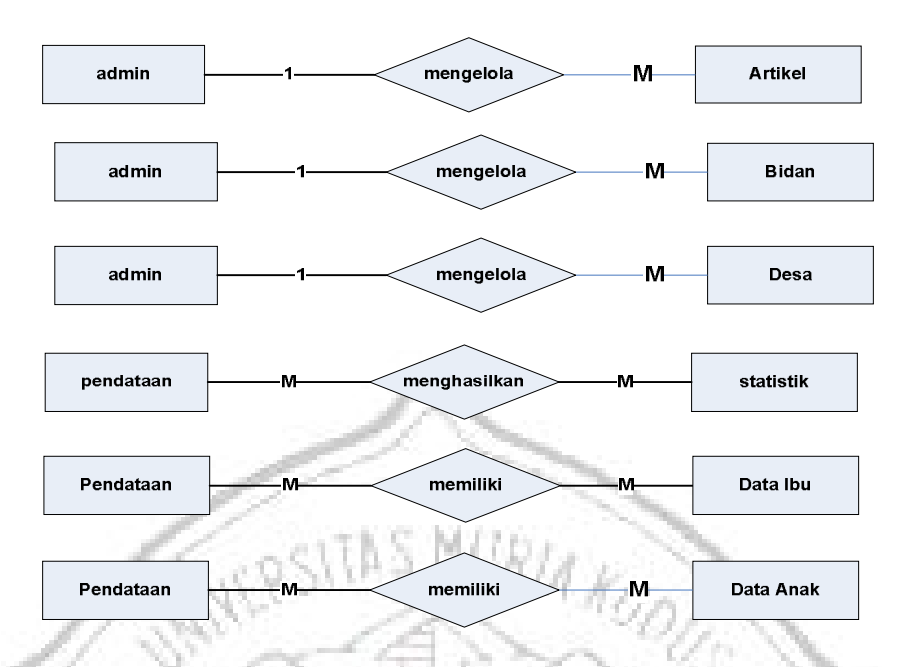

**Gambar 4. 40 :** *Relasi Antar Entitas*

3. Menentukan atribut dan derajat kardinalitas

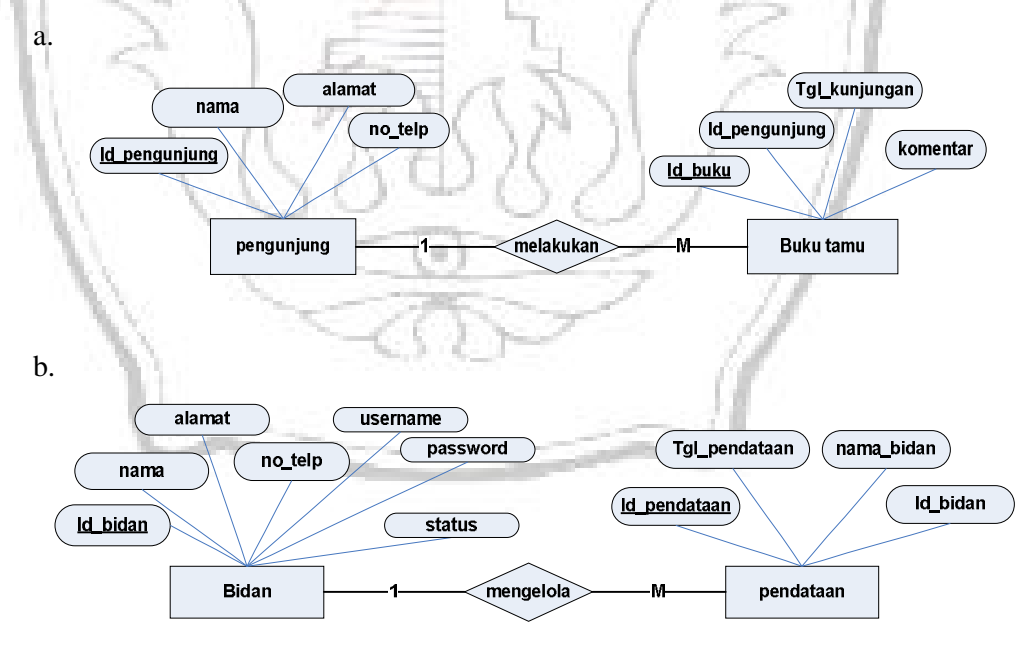

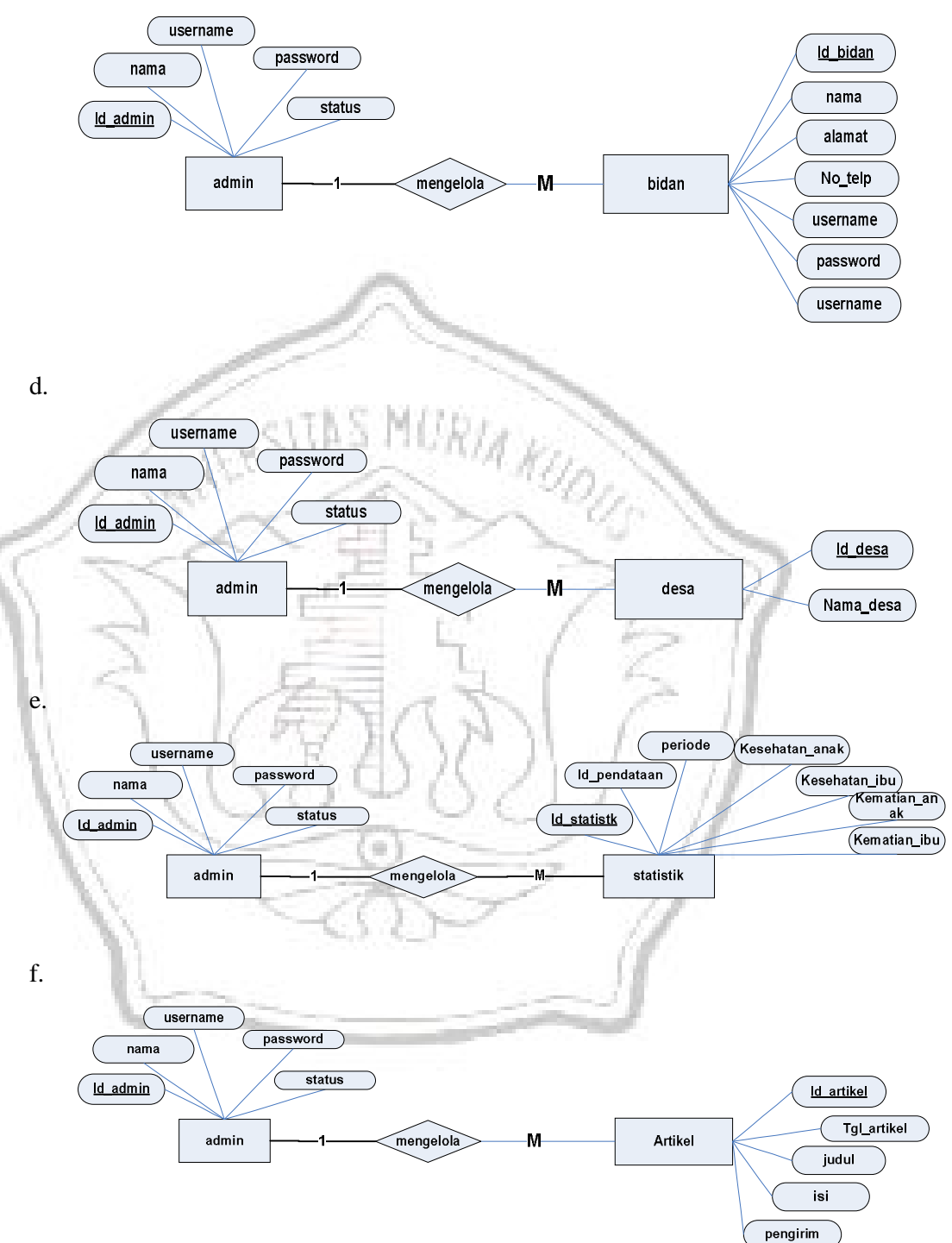

c.

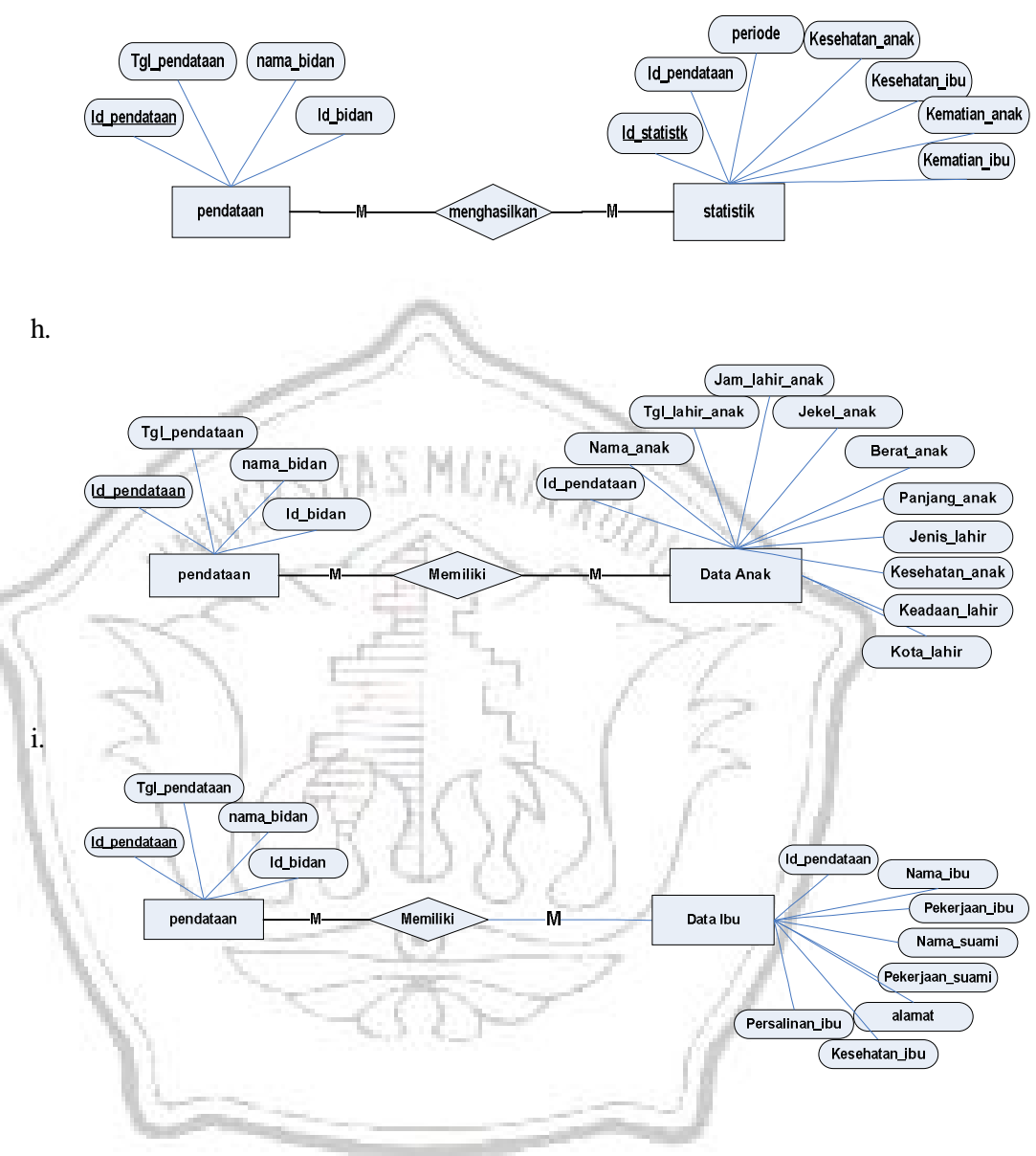

g.

#### 4. ERD (*Entity Relatioship Diagram*)

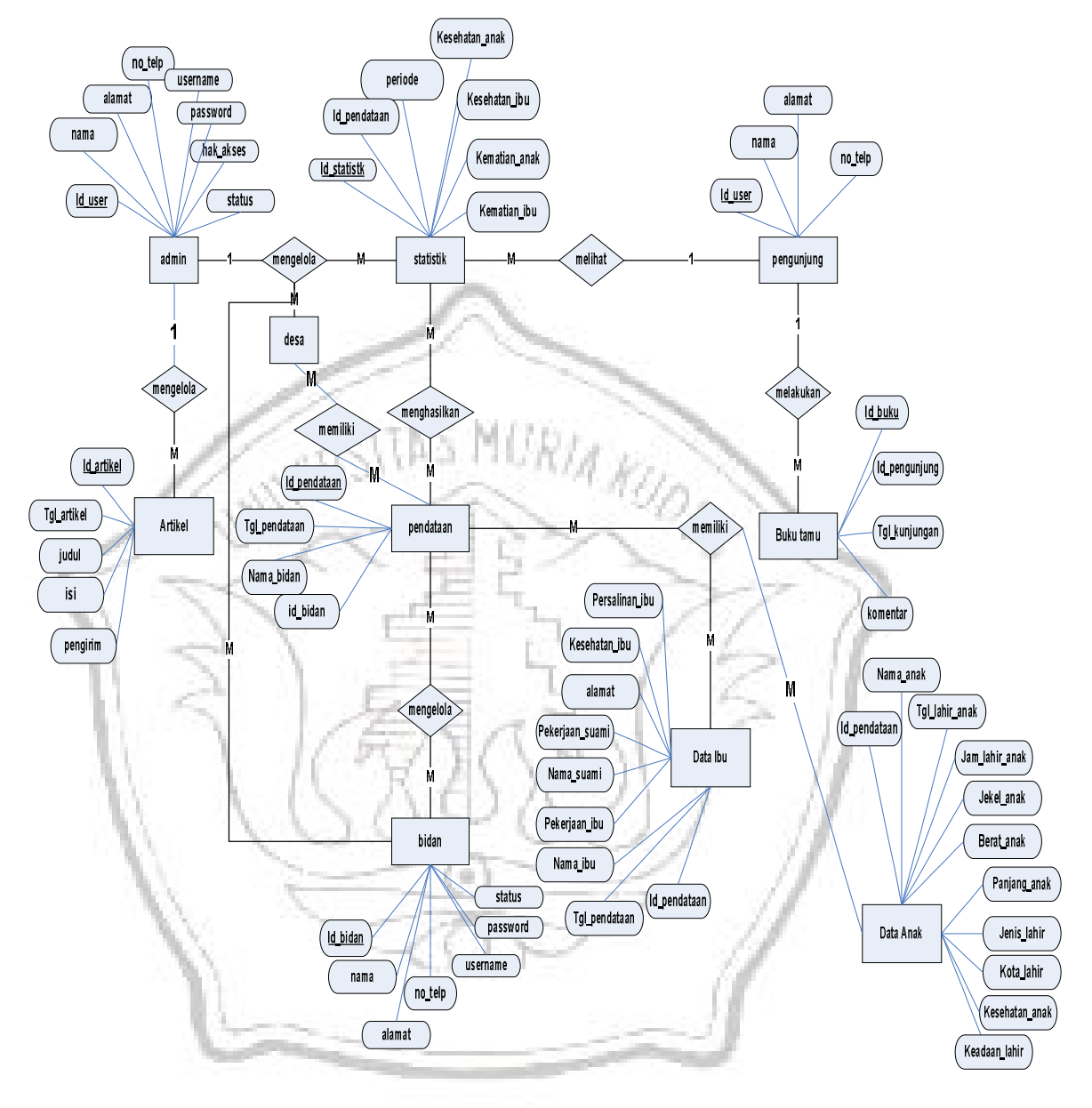

**Gambar 4. 41 :** *Entity Relational Diagram*

5. Transformasi dari ERD ke database relasional

a.

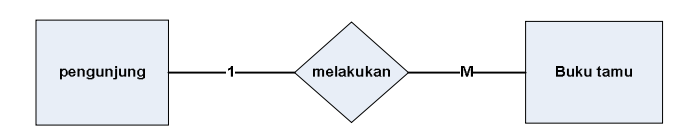

Kamus Data :

Pengunjung {id\_pengunjung, nama, alamat, no\_telp}

Buku Tamu { id\_buku, id\_pengunjung, tgl\_kunjungan, komentar} b.

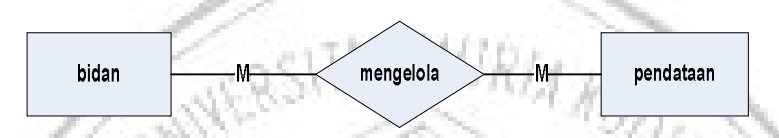

Kamus Data :

Bidan {id\_bidan, nama, alamat, no\_telp, username, password, status} Pendataan { id\_pendataan, tgl\_pendataan, nama\_bidan, id\_bidan } c.

۰

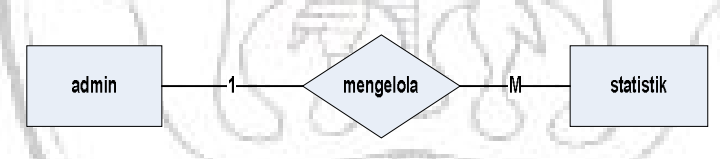

Kamus Data :

Admin {id\_admin, nama, username, password, status} Statistik {id\_statistik, id\_pendataan periode, kesehatan\_anak, kesehatan\_ibu, kematian\_anak, kematian\_ibu} d.

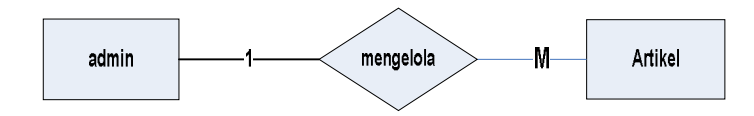

Kamus Data :

Admin {id\_admin, nama, username, password, status} Artikel { id\_artikel, tgl\_artikel, judul, isi, keterangan}

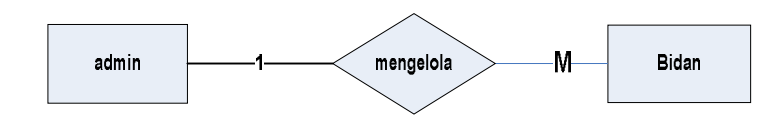

Kamus Data :

Admin {id\_admin, nama, username, password, status}

Bidan {id\_bidan, nama, alamat, no\_telp, username, password, status} f.

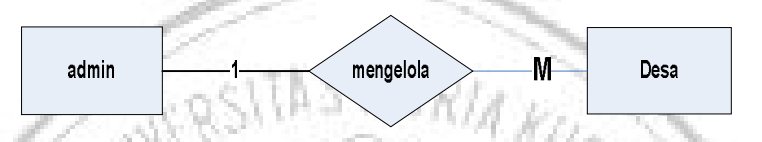

Kamus Data :

Admin {id\_admin, nama, username, password, status}

Desa {id\_desa, nama\_desa}

g.

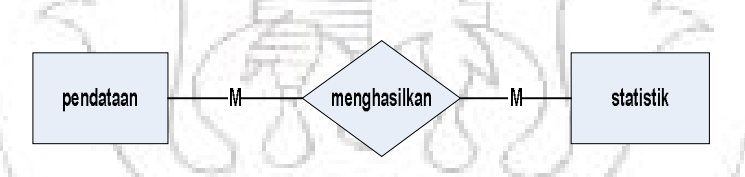

Kamus Data :

Pendataan { id\_pendataan, tgl\_pendataan, nama\_bidan, id\_bidan}

Ŵ.

Statistik {id\_statistik, id\_pendataan periode, kesehatan\_anak, kesehatan\_ibu, kematian\_anak, kematian\_ibu}

h.

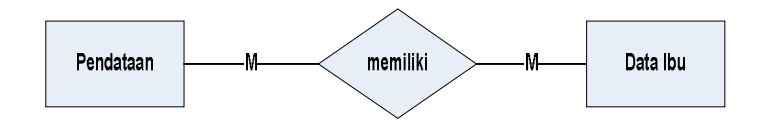

Kamus Data :

Pendataan { id\_pendataan, tgl\_pendataan, nama\_bidan, id\_bidan}

e.

Data Ibu {id\_pendataan, nama\_ibu, pekerjaan\_ibu, nama\_suami, pekerjaan\_suami, alamat, kesehatan\_ibu, persalinan\_ibu} i.

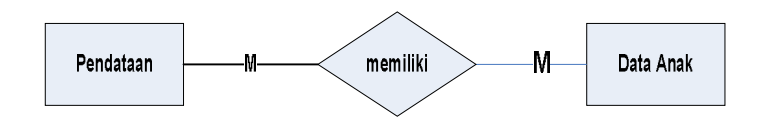

Kamus Data :

Pendataan { id\_pendataan, tgl\_pendataan, nama\_bidan, id\_bidan}

Data Anak {id\_pendataan, nama\_anak, tgl\_lahir\_anak, jam\_lahir\_anak, jekel\_anak, berat\_anak, panjang\_anak, jenis\_lahir, kesehatan\_anak, kota\_lahir, keadaan\_lahir} <sup>U</sup>V

#### **4.4.2 Struktur Tabel**

Dari hasil *Entity Relationship Diagram* yang telah terbentuk, akan ditentukan tabel-tabel yang akan digunakan dalam sistem informasi monitoring kesehatan ibu dan anak pada puskesmas Wergu Wetan berbasis web. Berikut ini adalah gambar kelas dan asosiasi disertai dengan tabel yang direkomendasikan.

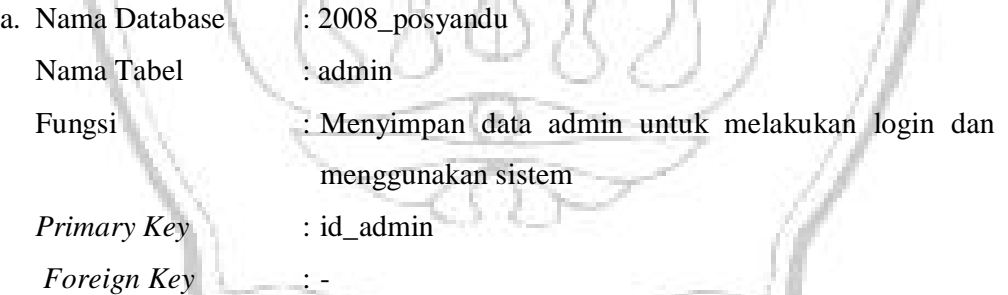

#### **Tabel 4. 8 : Struktur Tabel Admin**

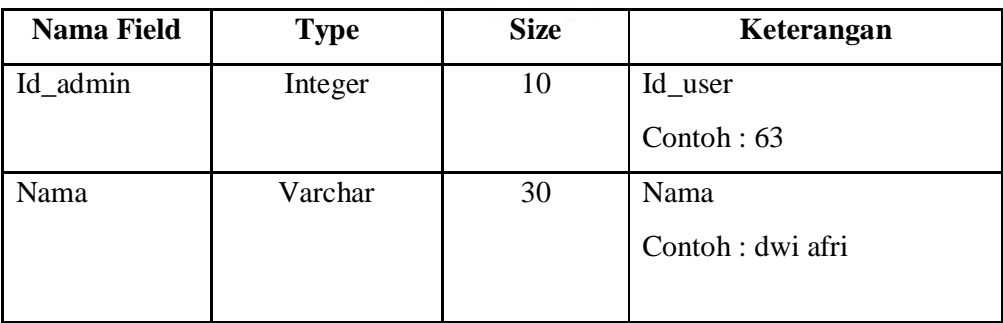

Bersambung

Tabel 4.8 Lanjutan

| Username      | Varchar | 30       | Username                   |
|---------------|---------|----------|----------------------------|
|               |         |          | Contoh : dwi_afri          |
| Password      | Varchar | 50       | Password                   |
|               |         |          | Contoh: ********           |
| <b>Status</b> | Enum    | '1', '0' | <b>Status</b><br>Contoh: 1 |

b. Nama Database : 2008\_posyandu

Nama Tabel : Bidan

melakukan login

*Primary Key* : id\_bidan

*Foreign Key* 

# Fungsi :Menyimpan data bidan pengguna sistem untuk melakukan login<br>Primary Key : id\_bidan : id\_bidan : id\_bidan : id\_bidan : id\_bidan : id\_bidan : id\_bidan : id\_bidan : id\_context : id\_context : id\_context : id\_context : i **Tabel 4. 9 : Struktur Tabel Bidan**

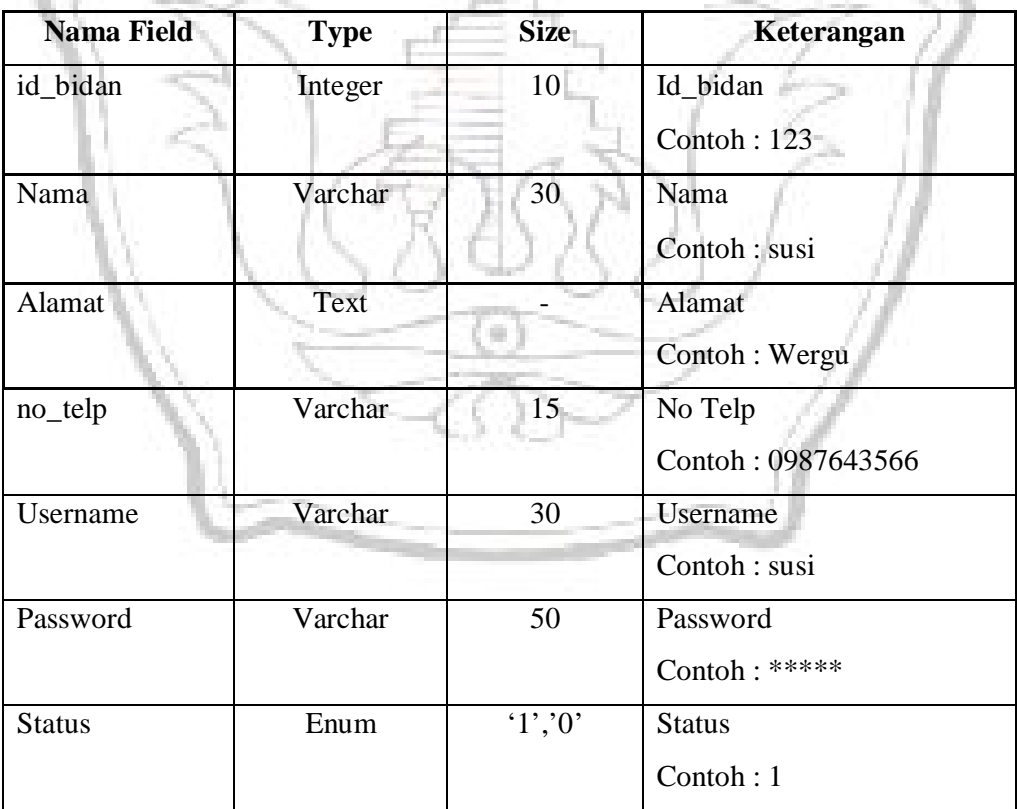

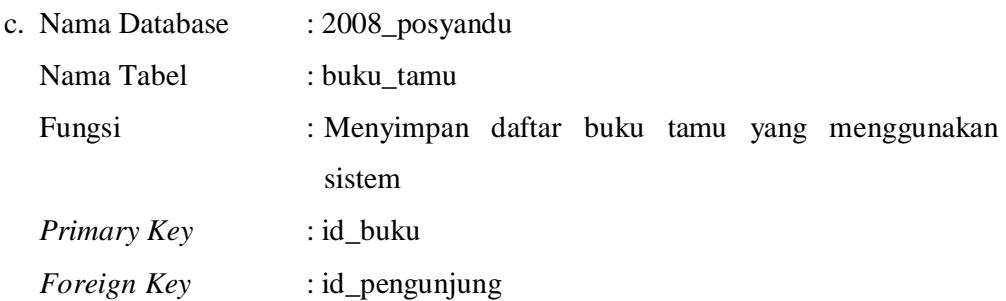

#### **Tabel 4. 10 : Struktur Tabel Buku Tamu**

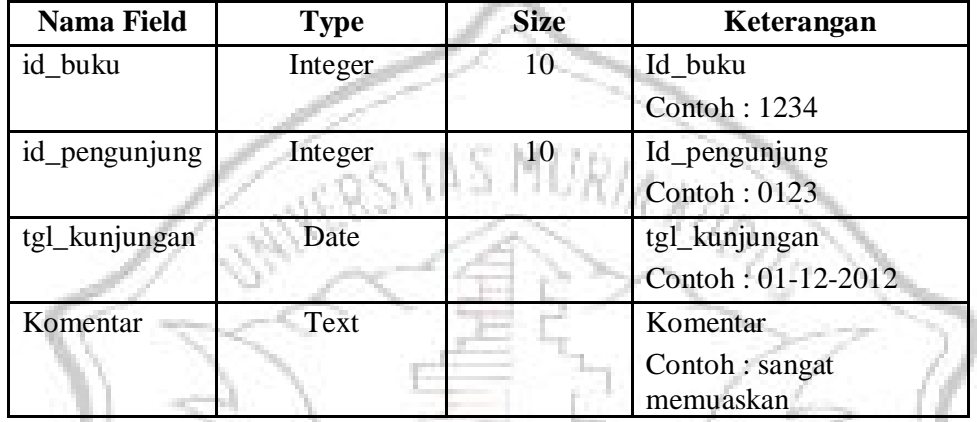

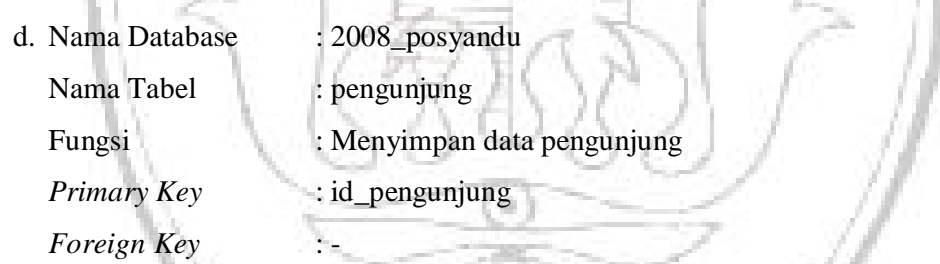

## **Tabel 4. 11 : Struktur Tabel Pengunjung**

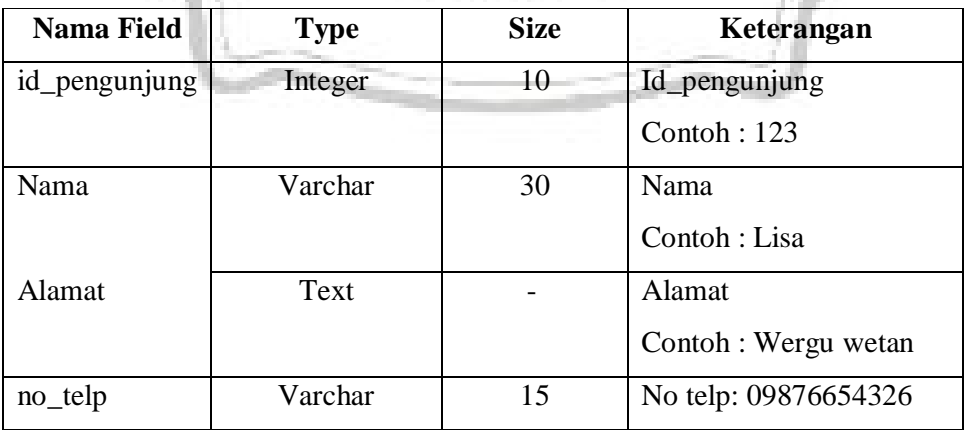

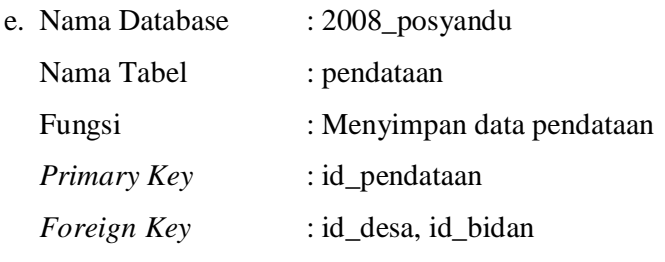

## **Tabel 4. 12 : Struktur Tabel Pendataan**

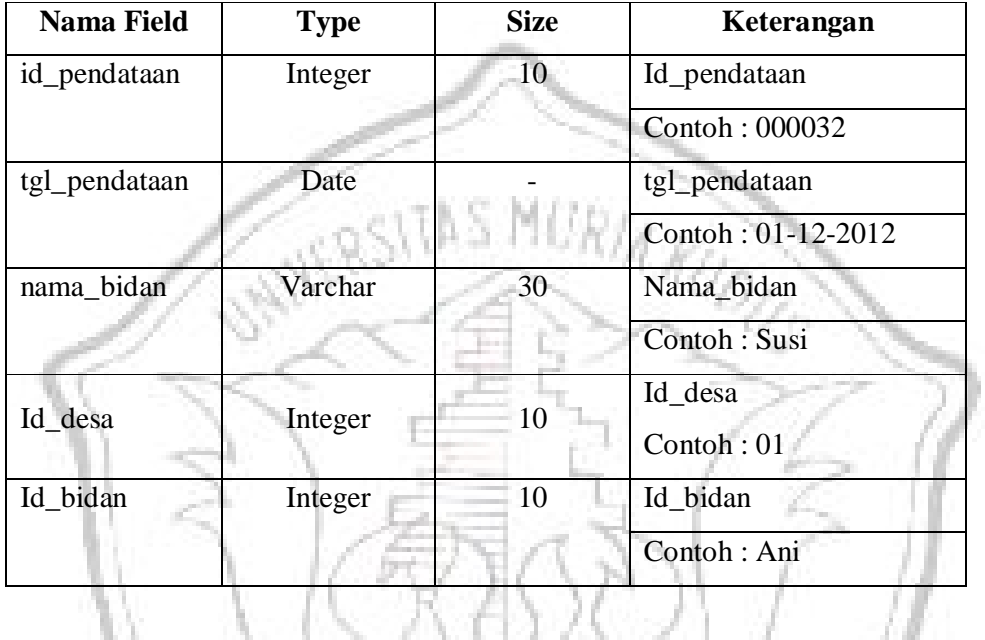

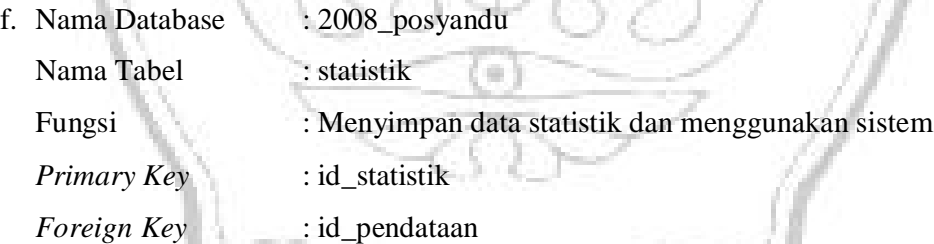

#### **Tabel 4. 13 : Struktur Tabel Statistik**

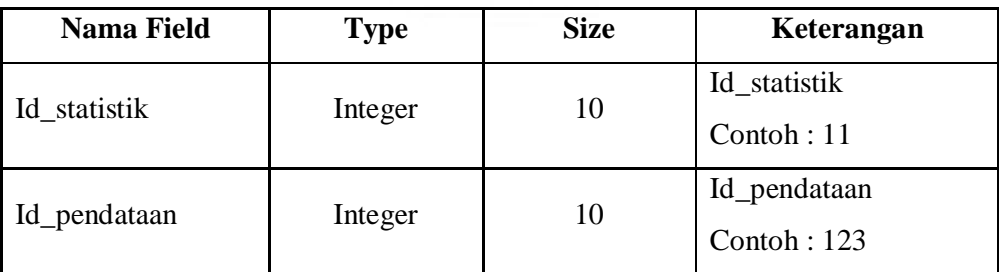

(Bersambung)

Tabel 4.13 Lanjutan

| priode         | Varchar | 2  | Periode<br>Contoh: 02              |  |
|----------------|---------|----|------------------------------------|--|
| Kesehatan_anak | Varchar | 15 | Kesehatan anak<br>Contoh : sehat   |  |
| Kesehatan_ibu  | Varchar | 15 | Keshatan Ibu<br>Contoh : sehat     |  |
| Kematian_anak  | Text    |    | Kematian Anak<br>Contoh: Meninggal |  |
| Kematian_ibu   | Text    |    | Kematian Ibu<br>Contoh : Meninggal |  |
|                |         |    |                                    |  |

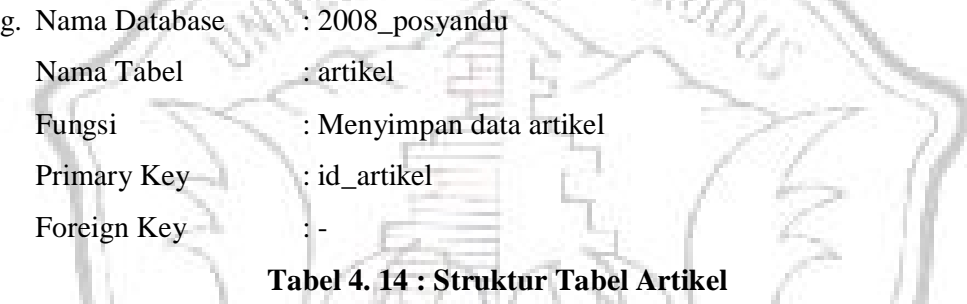

## **Tabel 4. 14 : Struktur Tabel Artikel**

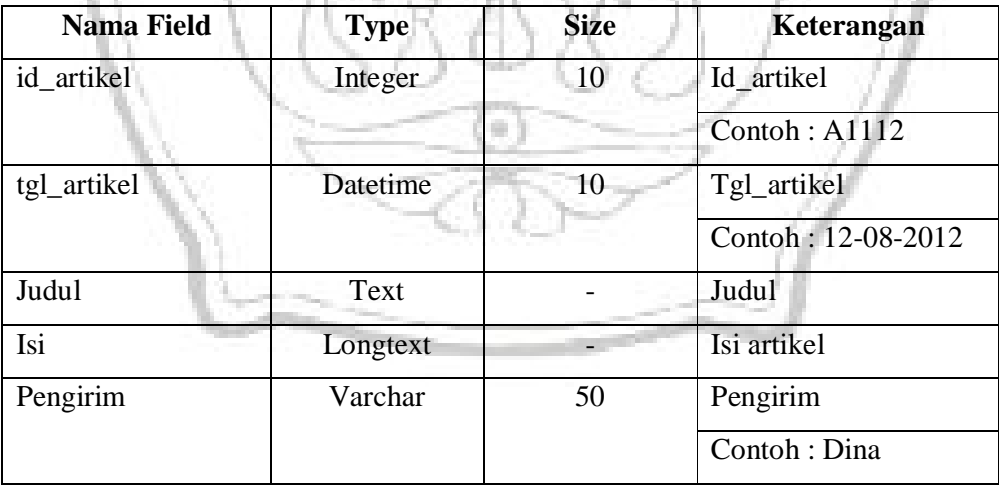

h. Database : 2008\_posyandu

Nama Tabel : data\_ibu

Fungsi : Menyimpan data ibu

Primary Key : id\_pendataan Foreign Key : -

## **Tabel 4. 15 : Struktur Tabel Data Ibu**

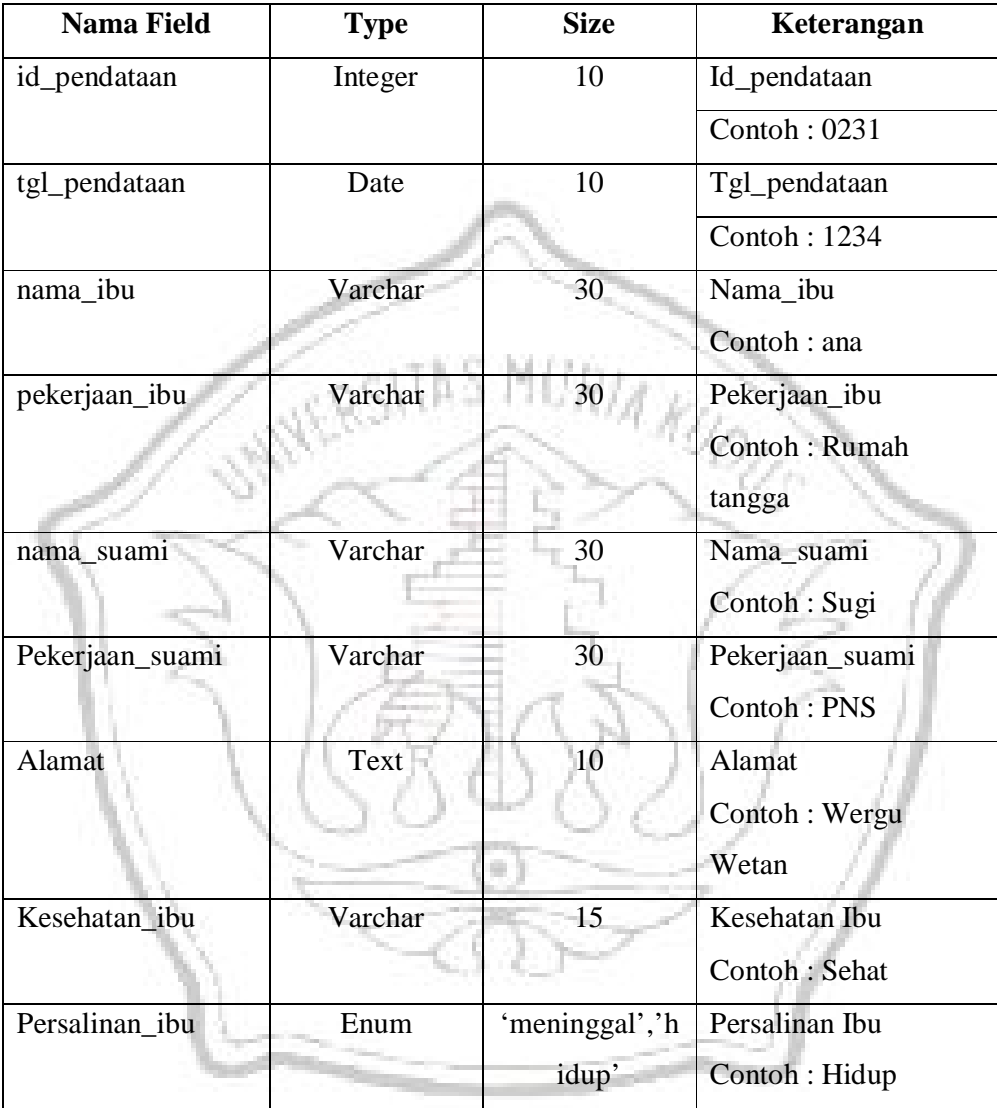

i. Nama Database : 2008\_posyandu

Nama Tabel : data\_anak

Fungsi : Menyimpan data anak

*Primary Key* : id\_pendataan

*Foreign Key* : -

| <b>Nama Field</b> | <b>Type</b><br><b>Size</b> |                  | Keterangan        |
|-------------------|----------------------------|------------------|-------------------|
| id_pendataan      | Integer                    | 10               | Id_pendataan      |
|                   |                            |                  | Contoh: 1234      |
| nama_anak         | Varchar                    | 30               | Nama Anak         |
|                   |                            |                  | Contoh: Ghitsa    |
| tgl_lahir_anak    | Date                       |                  | Tgl_lahir_anak    |
|                   |                            |                  | Contoh: 20091999  |
| jam_lahir_anak    | Varchar                    | 8                | Jam_lahir_anak    |
|                   |                            |                  | Contoh: 08:00     |
| jekel_anak        | Enum                       |                  | Jenis kelamin     |
|                   |                            |                  | Contoh: P         |
| berat_anak        | Varchar                    | 20               | <b>Berat Anak</b> |
|                   |                            |                  | Contoh: 3kg       |
| panjang_anak      | Varchar                    | 20               | Panjang Anak      |
|                   |                            |                  | Contoh: 40cm      |
| jenis_lahir       | Enum                       | 'Normal', Cessar | Jenis Lahir       |
|                   |                            |                  | Contoh: Normal    |
| kota_lahir        | Varchar                    | 30               | Kota Lahir        |
|                   |                            |                  | Contoh: Kudus     |
| nama_bidan        | Varchar                    | 30               | Nama Bidan        |
|                   |                            |                  | Contoh: Susi      |
| Kesehatan_anak    | Varchar                    | 15               | Kesehatan anak    |
|                   |                            |                  | Contoh: Sehat     |
| keadaan_lahir     | Enum                       | 'Hidup','Mati'   | Keadaan Lahir     |
|                   |                            |                  | Contoh: Hidup     |

**Tabel 4. 16 : Struktur Data Anak**

j. Nama Database : 2008\_posyandu

Nama Tabel : desa

Fungsi : Menyimpan data desa

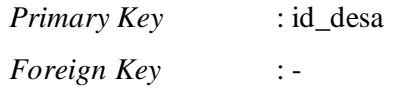

#### **Tabel 4. 17 : Struktur Data Desa**

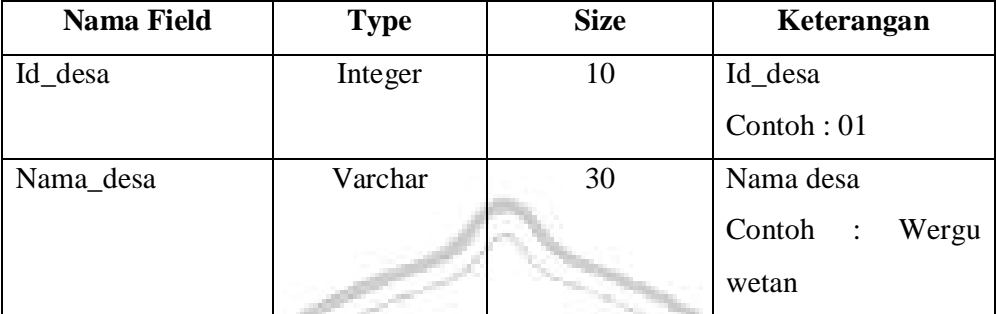

#### **4.4.3 Relasi Tabel**

Dalam menggambarkan hubungan antar tabel ini perlu digunakan *Relationship Table*. Untuk lebih jelasnya mengenai hubungan tabel-tabel diatas, dapat dilihat pada gambar 4.42.

RSITAS MURIA K

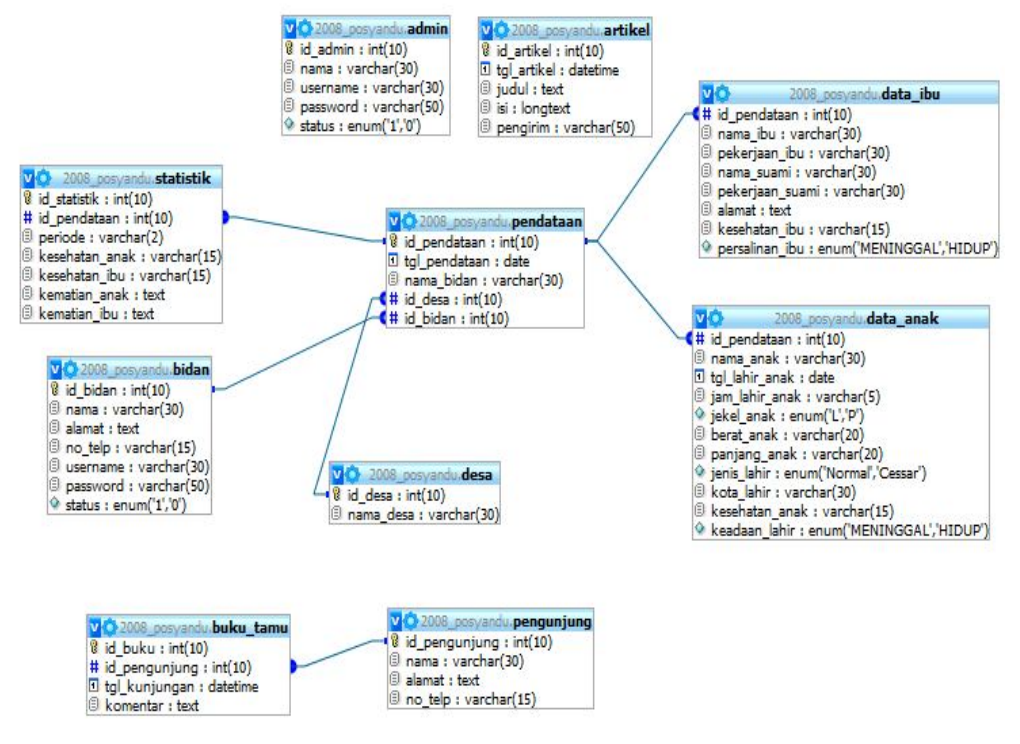

**Gambar 4. 42 : Relasi Tabel**

#### **4.5 Perancangan** *Interface*

#### **4.5.1 Desain Input**

#### **1. Form Menu Login User**

Nama form : Login User

- Fungsi :Mengidentifikasi administrator untuk masuk kedalam sistem.
- Keterangan :Pada dasarnya halaman login sistem informasi monitoring kesehatan ibu dan anak adalah sebuah halaman web statis yang berisi informasi tentang kesehatan ibu dana anak. Namun pada posisi pojok kiri bawah terdapat form login sebagai identifikasi user. *Textbox* pertama digunakan untuk mengisi username, dan *textbox* kedua digunakan untuk memasukkan *password*. Password yang diinputkan akan disembunyikan dengan karakter bulatan hitam. Setelah kedua *textbox* terisi, maka klik tombol 'login' untuk masuk.

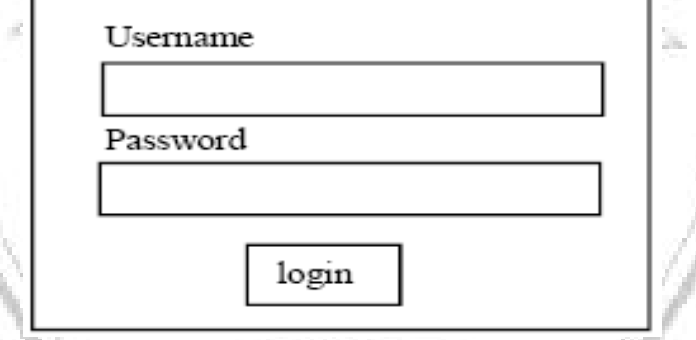

**Gambar 4. 43 : Desain Form Login Admin** 

#### **2. Desain Halaman Utama**

Nama form: Halaman Utama Sistem

Fungsi : digunakan sebagai media untuk mengakses modul yang ada. Merupakan menu tampilan halaman utama sistem aplikasi ini.

Design :

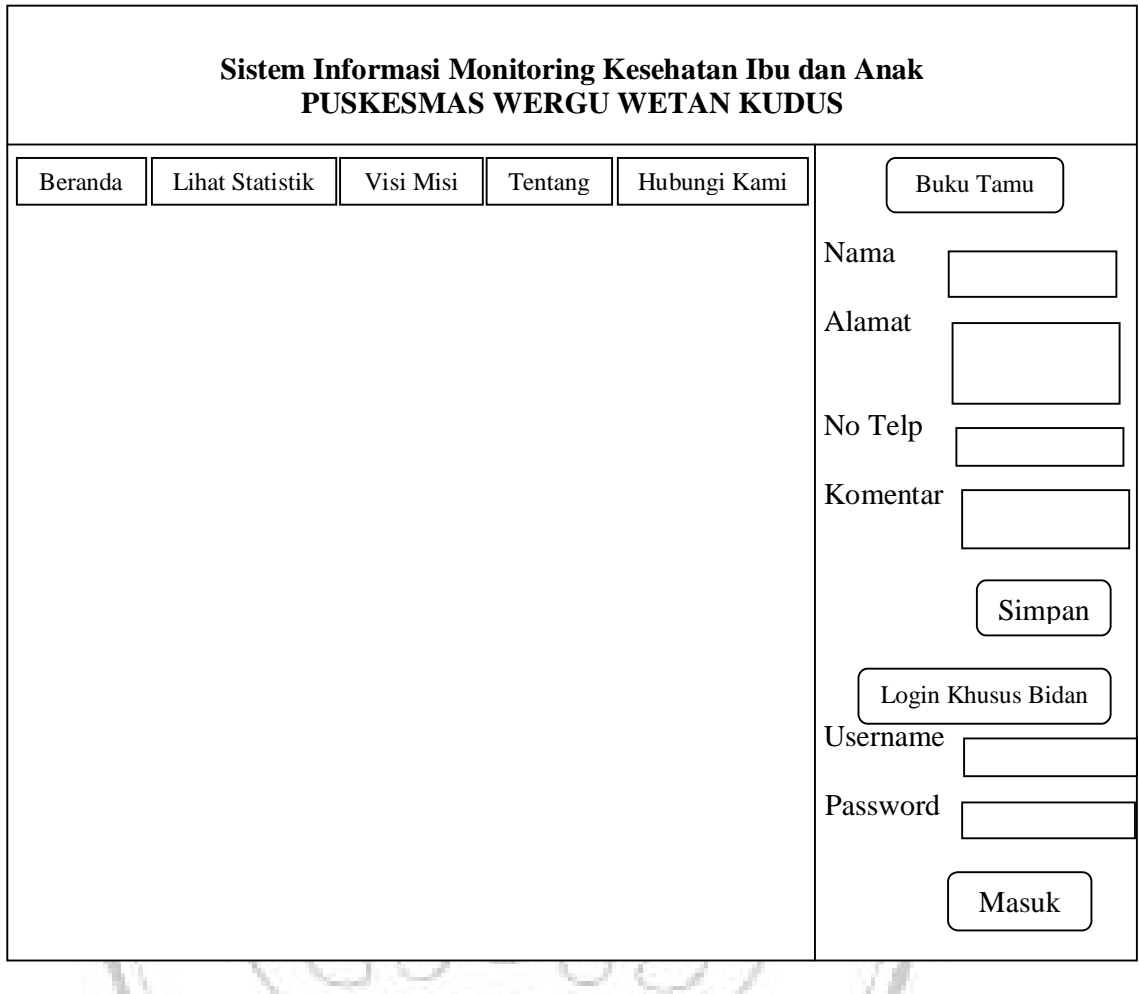

**Gambar 4. 44 : Desain Halaman Utama**

## **3. Fom Pendataan Bidan**

Nama form: Form *Input* Data Bidan

Fungsi : form untuk menambah bidan

Design :

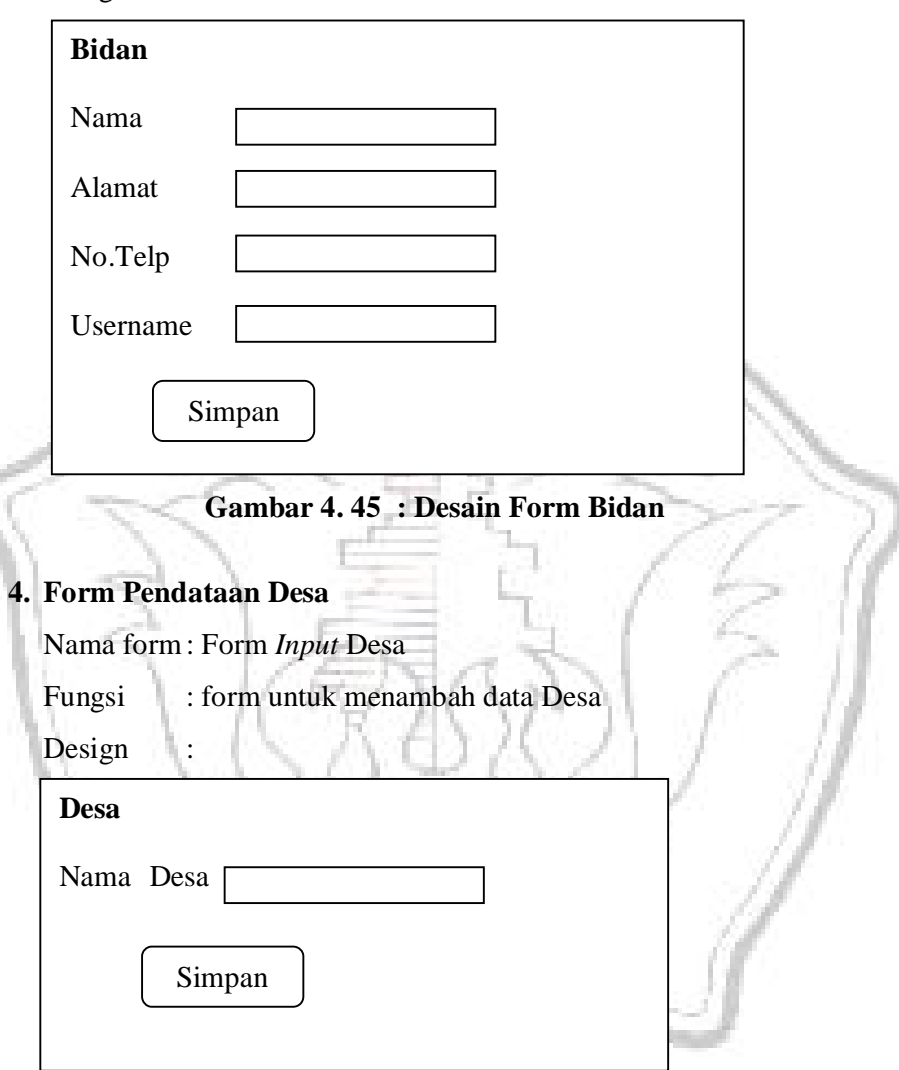

**Gambar 4. 46 : Desain Form Desa**

## **5. Form Pendataan Ibu dan Anak**

Nama form: Form *Input* Pendataan Ibu dan Anak

- Fungsi : form untuk menambah data Ibu dan Anak.
- Design :

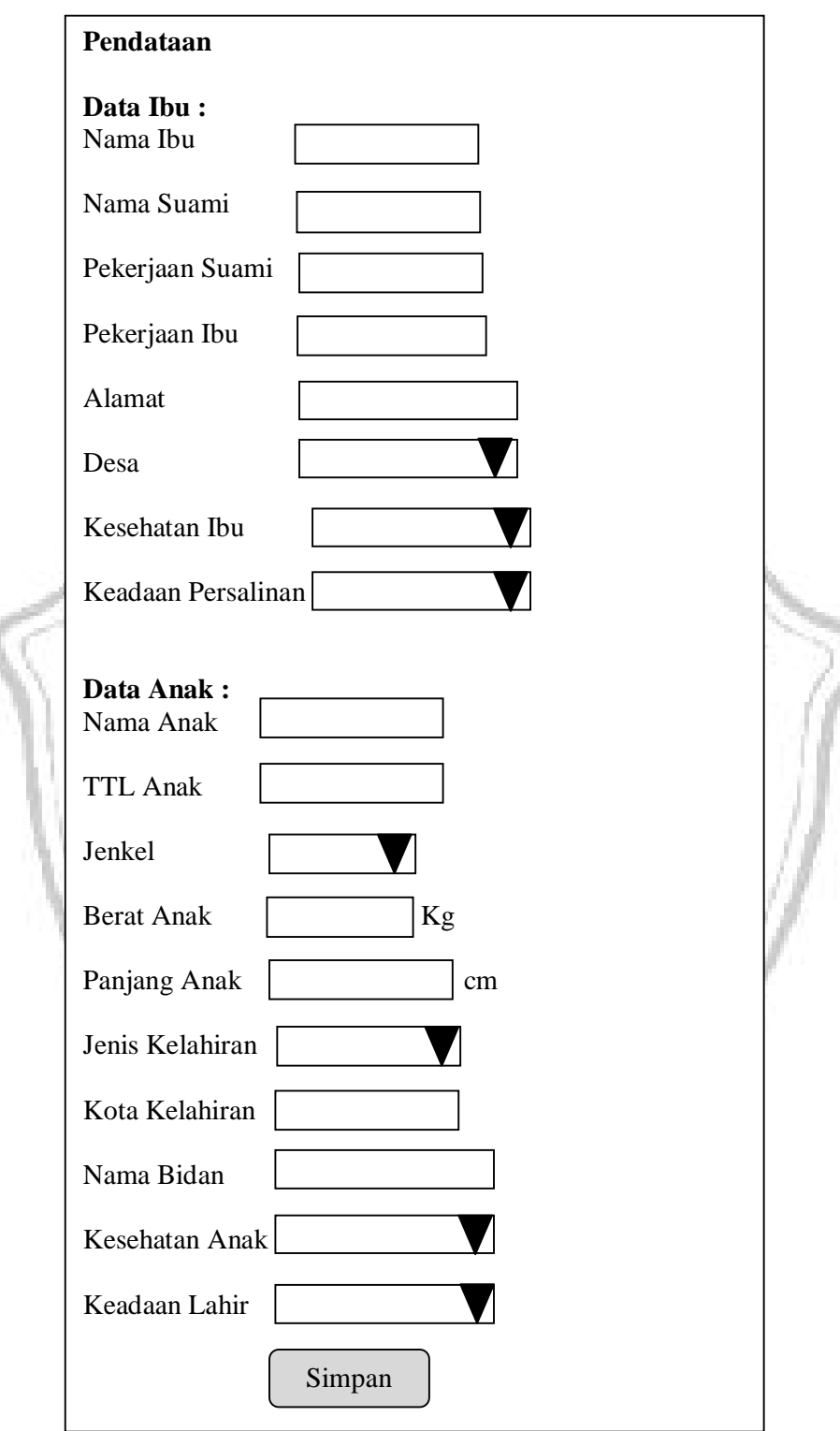

**Gambar 4. 47 : Desain Form Pendataan Ibu dan Anak**

## **6. Form Statistik**

Nama form: Form Statistik

Fungsi : form untuk kelola statistik.

Design :

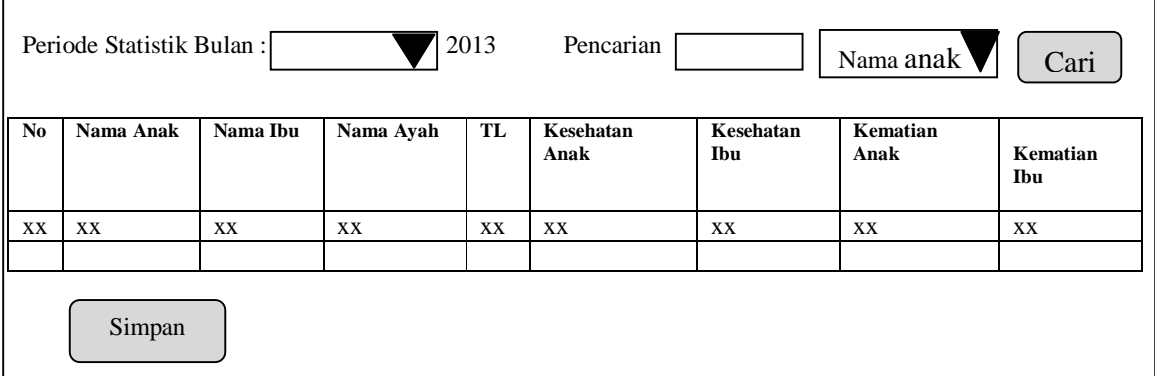

## **Gambar 4. 48 : Desain Form Statistik**

## **7. Form Tambah Artikel**

Nama form: Form *Input* artikel

Fungsi : form untuk menambah artikel

## Design

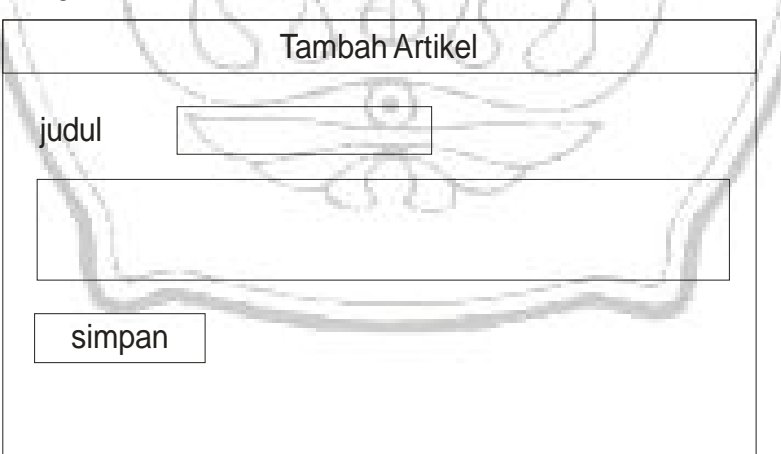

## **Gambar 4. 49 : Desain Form Tambah Artikel**

## **5.5.1 Desain Output**

**1. Desain Lihat Statistik**

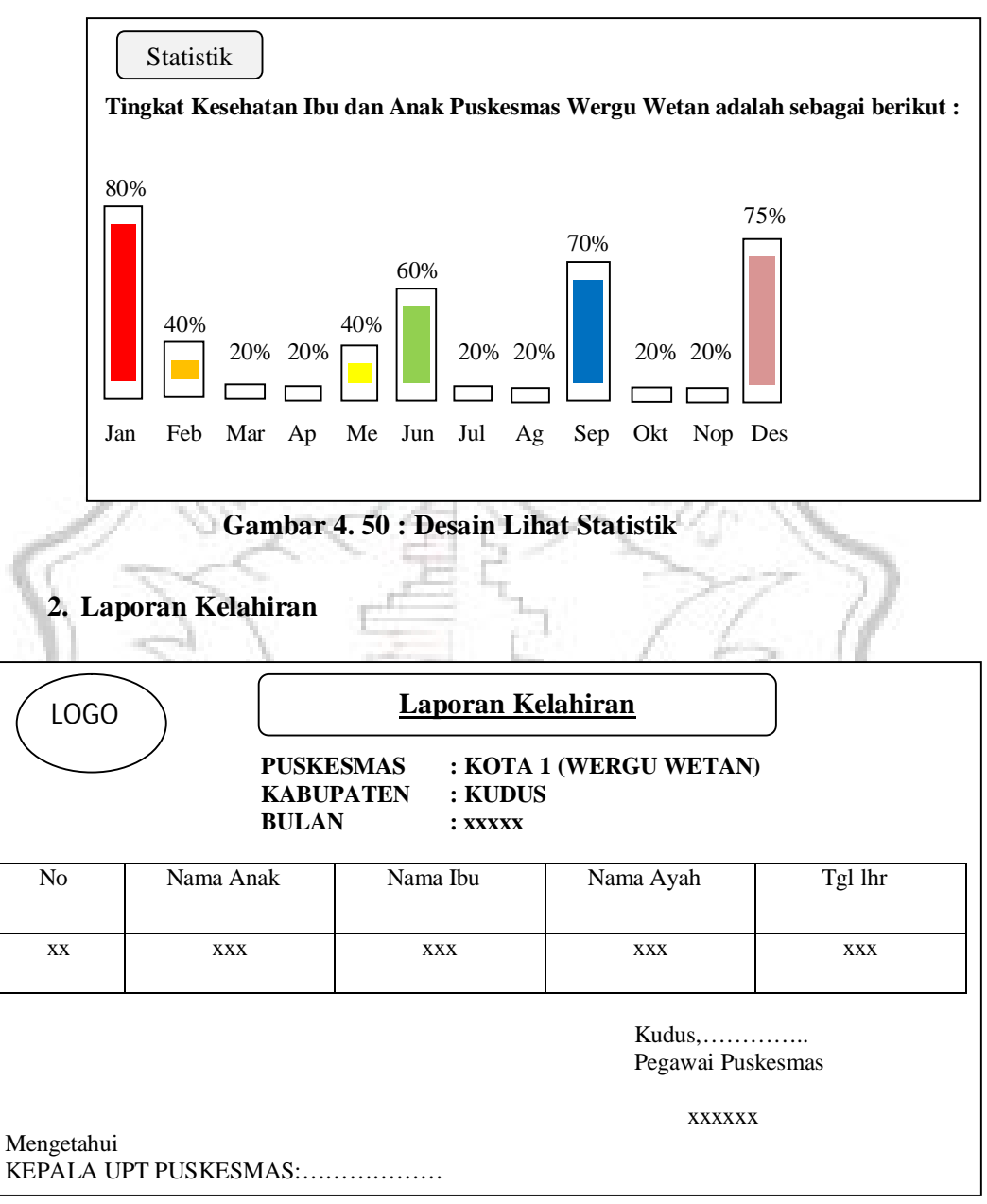

**Gambar 4. 51 : Desain Laporan Kelahiran**

## **3. Laporan Kematian**

| LOGO                                                                                                   |                                     | <b>Laporan Kematian</b> |                                                          |                          |                             |                  |  |
|----------------------------------------------------------------------------------------------------|-------------------------------------|-------------------------|----------------------------------------------------------|--------------------------|-----------------------------|------------------|--|
| : KOTA 1 (WERGU WETAN)<br><b>PUSKESMAS</b><br><b>KABUPATEN</b><br>: KUDUS<br><b>BULAN</b><br>$:$ XXXXX |                                     |                         |                                                          |                          |                             |                  |  |
| N <sub>0</sub>                                                                                         | Nama Anak                           | Nama Ibu                | Tgl lhr<br>Kematian Ibu<br>Kematian<br>Nama Ayah<br>Anak |                          |                             |                  |  |
| XX                                                                                                    | <b>XXX</b>                          | <b>XXX</b>              | <b>XXX</b>                                               | <b>XXX</b>               | <b>XXX</b>                  | <b>XXX</b>       |  |
| Kudus,<br>Pegawai Puskesmas                                                                            |                                     |                         |                                                          |                          |                             |                  |  |
| Mengetahui                                                                                             | KEPALA UPT PUSKESMAS:               |                         |                                                          |                          | <b>XXXXXX</b>               |                  |  |
|                                                                                                    | 4. Laporan Kesehatan<br><b>LOGO</b> |                         |                                                          | <b>Laporan Kesehatan</b> |                             |                  |  |
| <b>PUSKESMAS</b><br>: KOTA 1 (WERGU WETAN)<br><b>KABUPATEN</b><br>: KUDUS<br><b>BULAN</b><br>$:$ XXXXX |                                     |                         |                                                          |                          |                             |                  |  |
| N <sub>0</sub>                                                                                         | Nama Anak                           | Nama Ibu                | Nama Ayah                                                | Tgl lhr                  | Kesehatan<br>Anak           | Kesehatan<br>Ibu |  |
| XX                                                                                                    | <b>XXX</b>                          | <b>XXX</b>              | <b>XXX</b>                                               | <b>XXX</b>               | <b>XXX</b>                  | <b>XXX</b>       |  |
|                                                                                                    |                                     |                         |                                                          |                          | Kudus,<br>Pegawai Puskesmas |                  |  |
|                                                                                                    |                                     |                         |                                                          |                          | <b>XXXXXX</b>               |                  |  |
|                                                                                                    | Mengetahui<br>KEPALA UPT PUSKESMAS: |                         |                                                          |                          |                             |                  |  |

**Gambar 4. 53 : Desain Laporan Kesehatan**

## **5. Grafik**

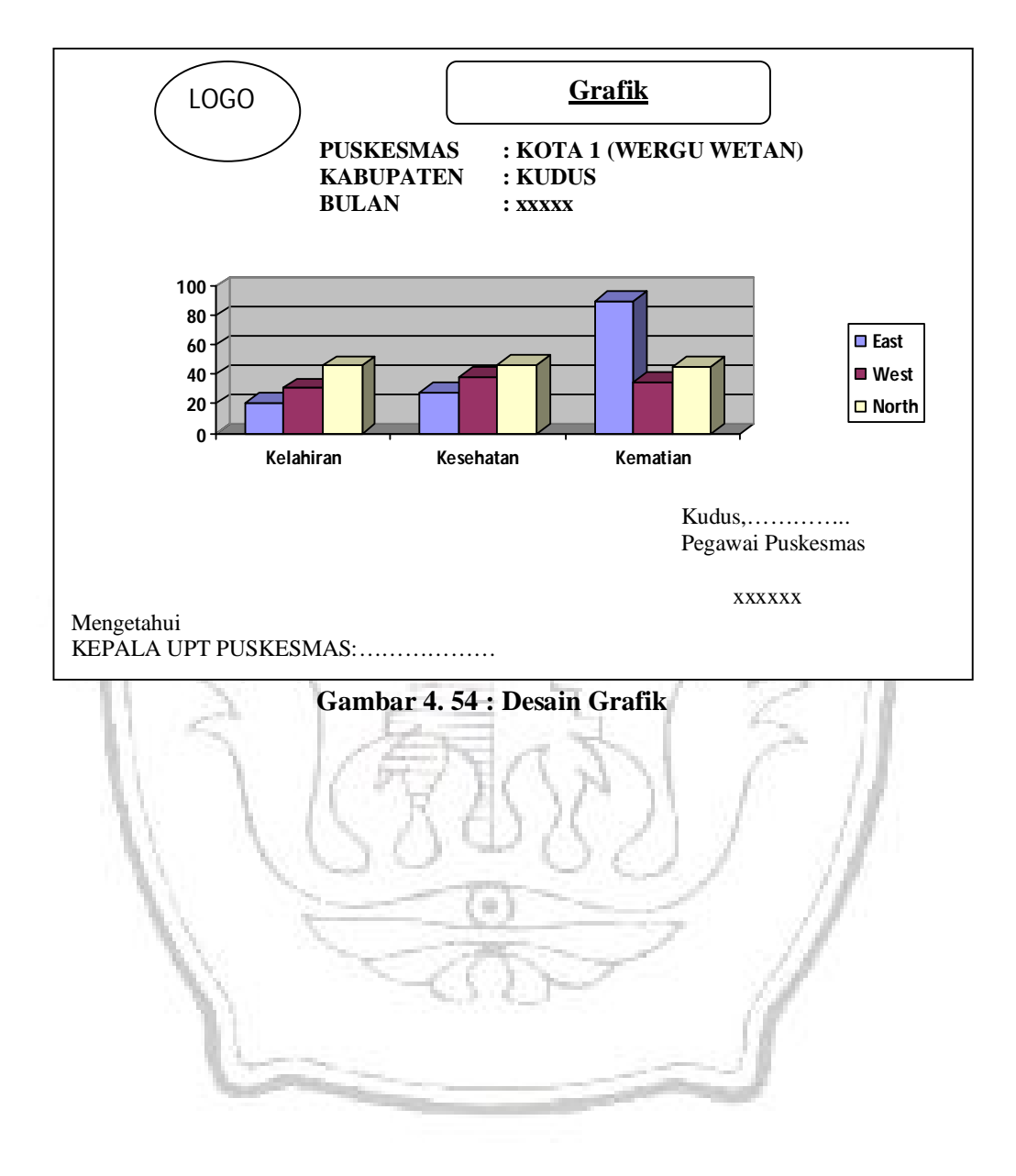

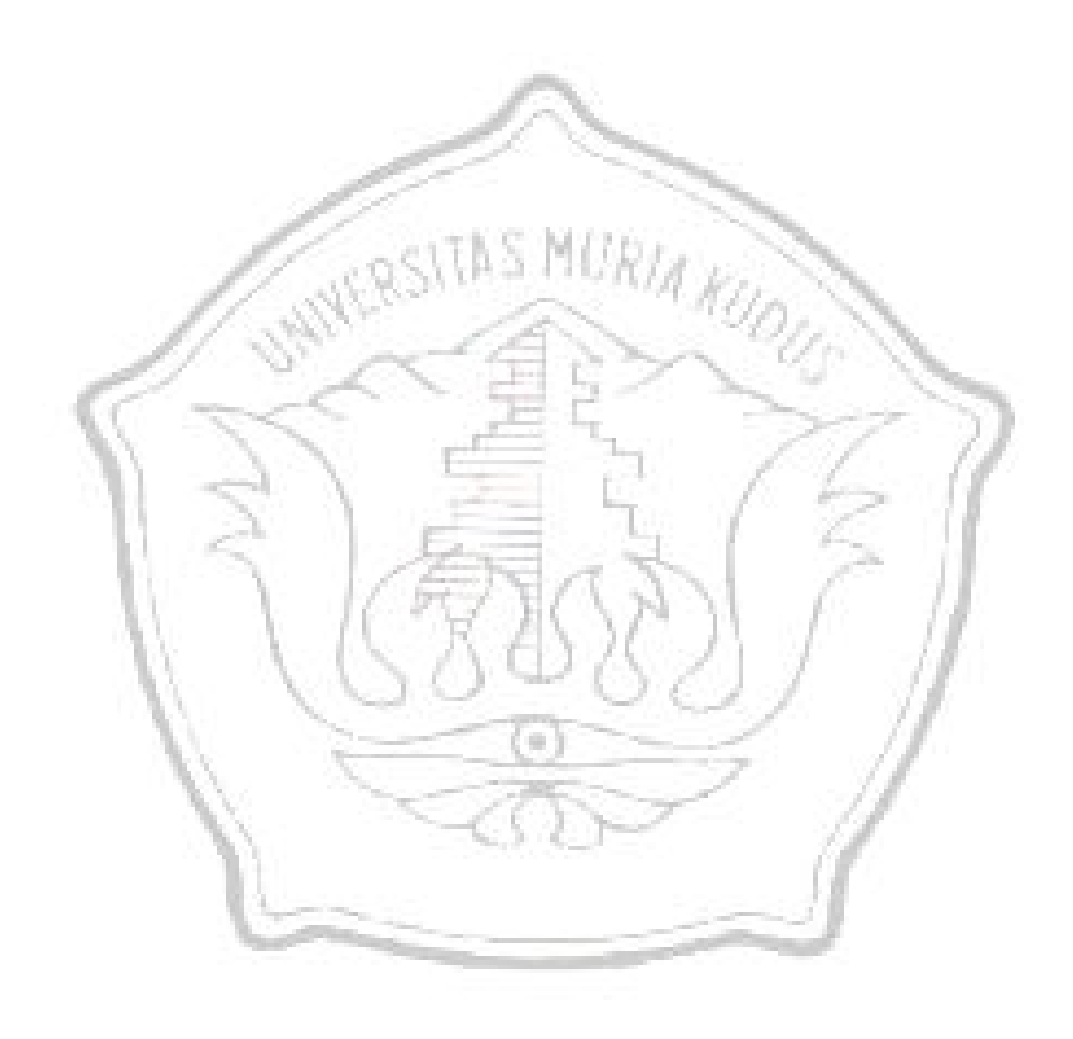